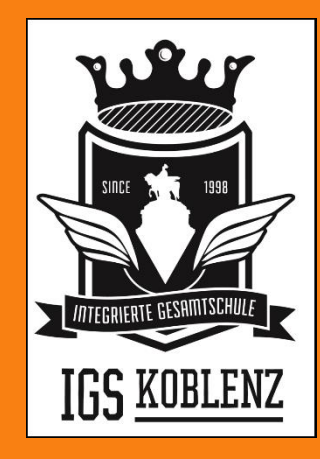

### fnoodle

#### Erste Schritte

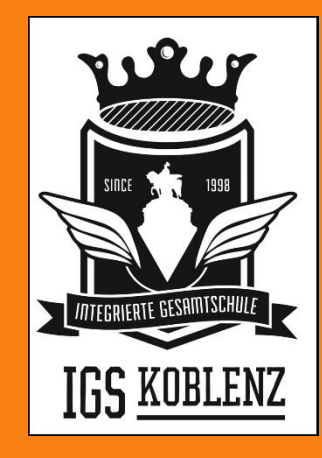

### finoodle Zur Moodle-Homepage navigieren

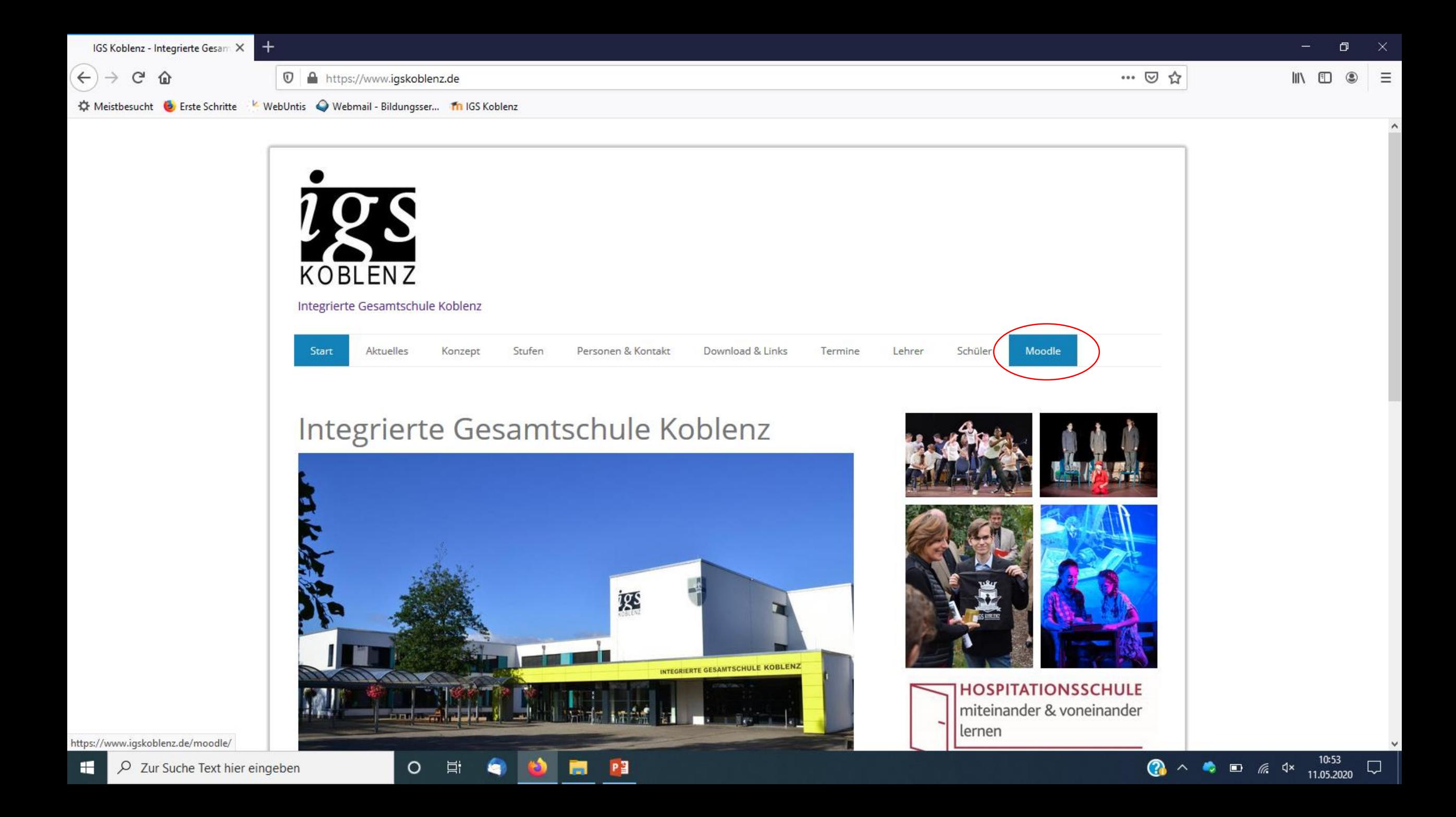

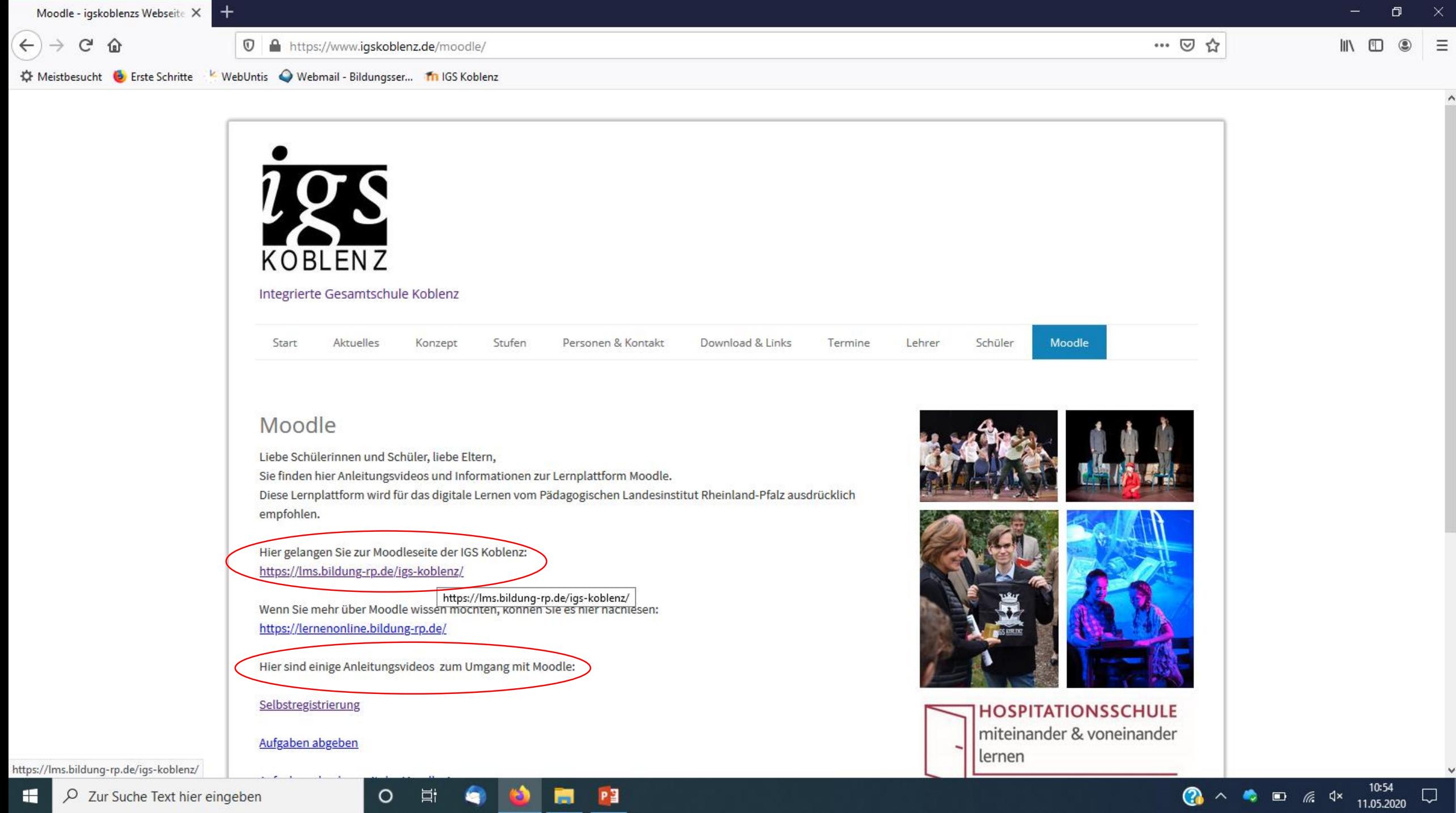

 $\land$ 

 $\checkmark$ 

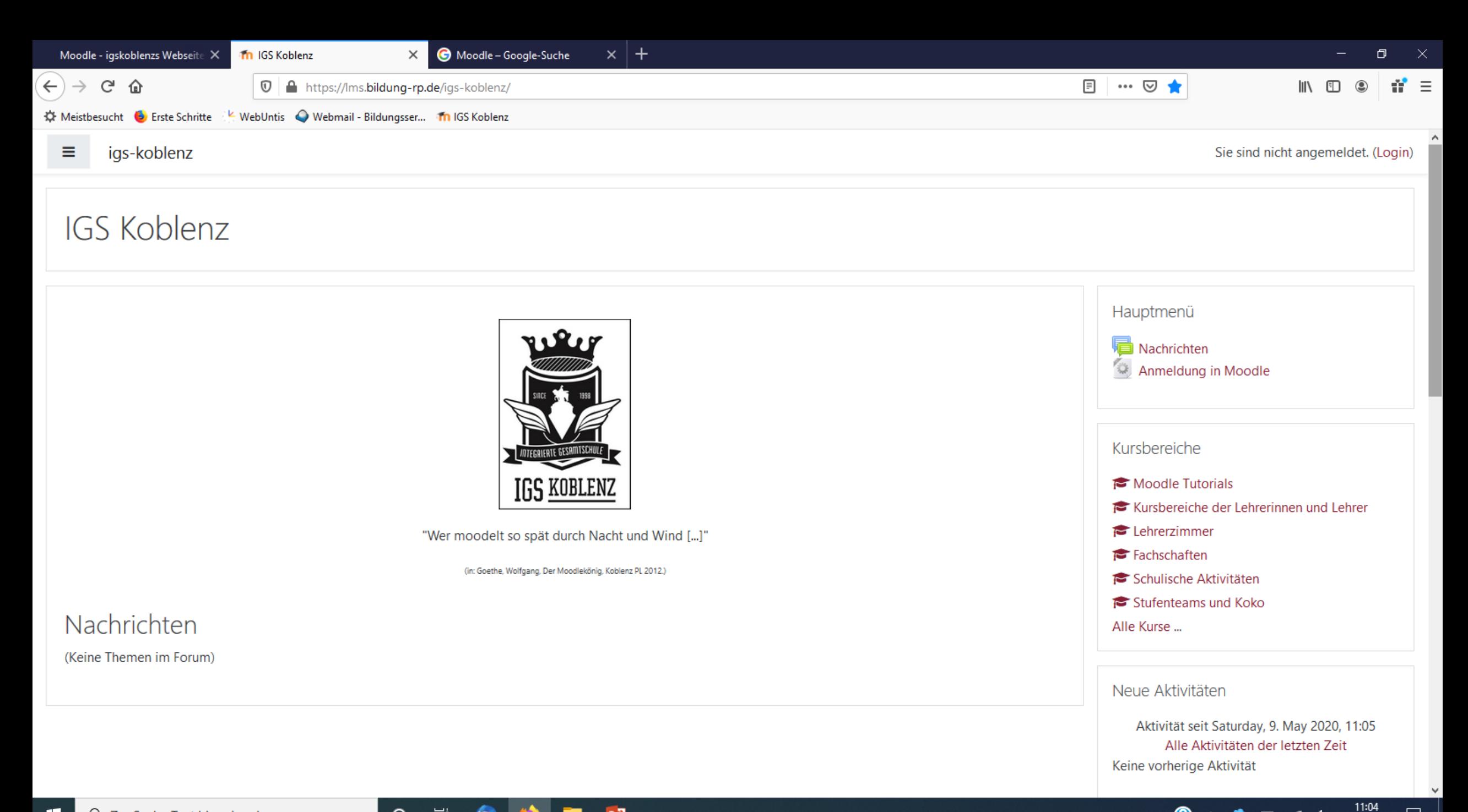

 $\bigcirc$   $\wedge$   $\bullet$   $\Box$   $\mathbb{Z}$   $4x$ 

 $\Box$ 

11.05.2020

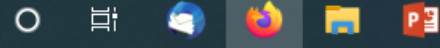

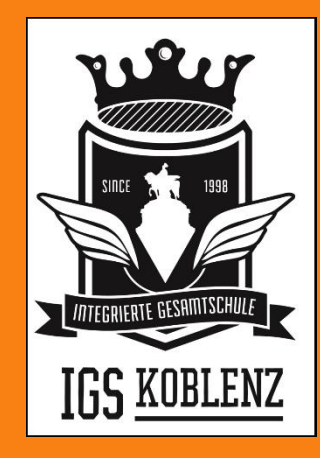

# finoodle

#### Bei Moodle registrieren

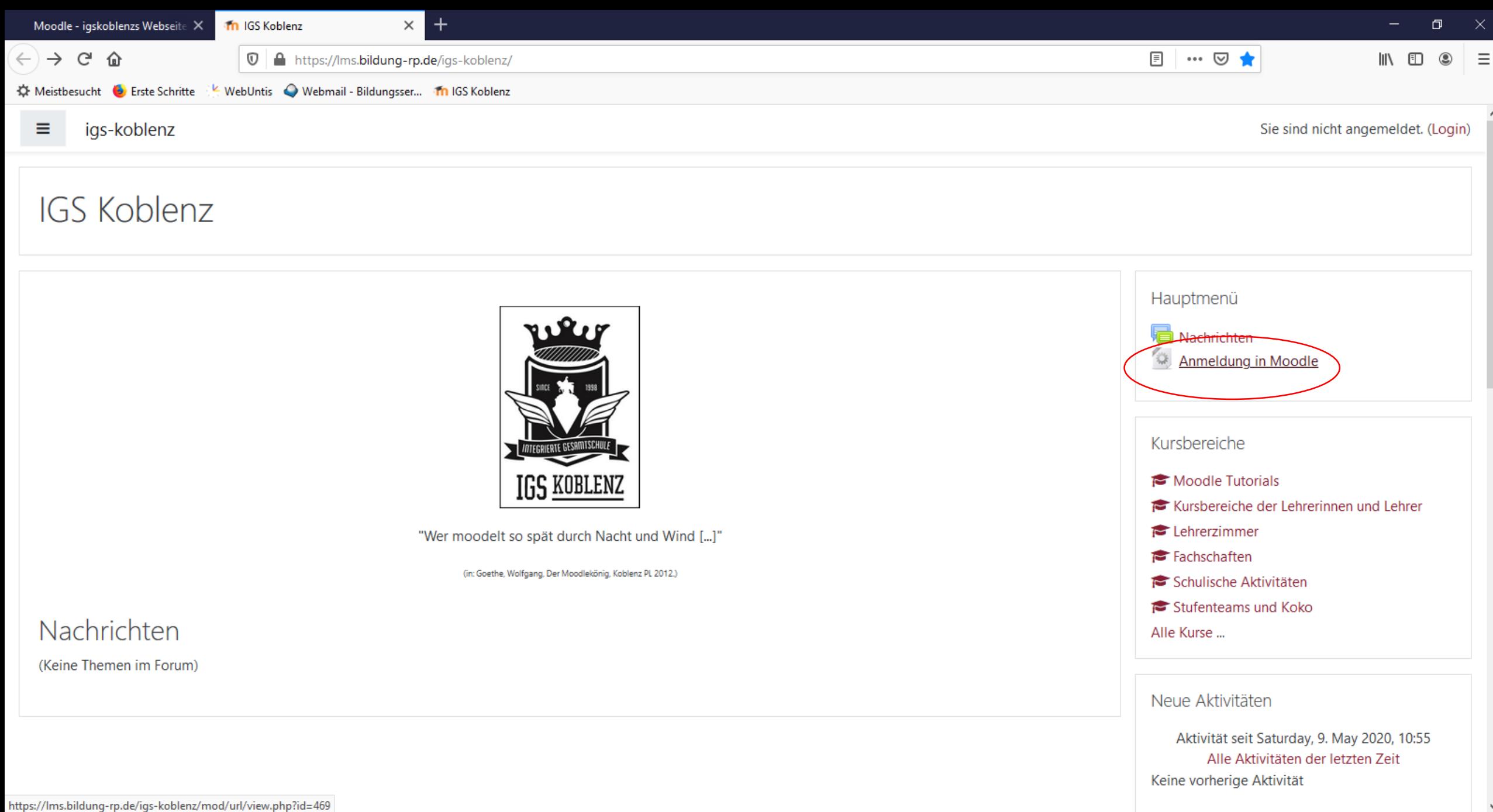

10:55

11.05.2020

 $\Box$ 

 $\bullet$   $\bullet$   $\bullet$   $\bullet$   $\bullet$   $\bullet$ 

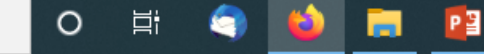

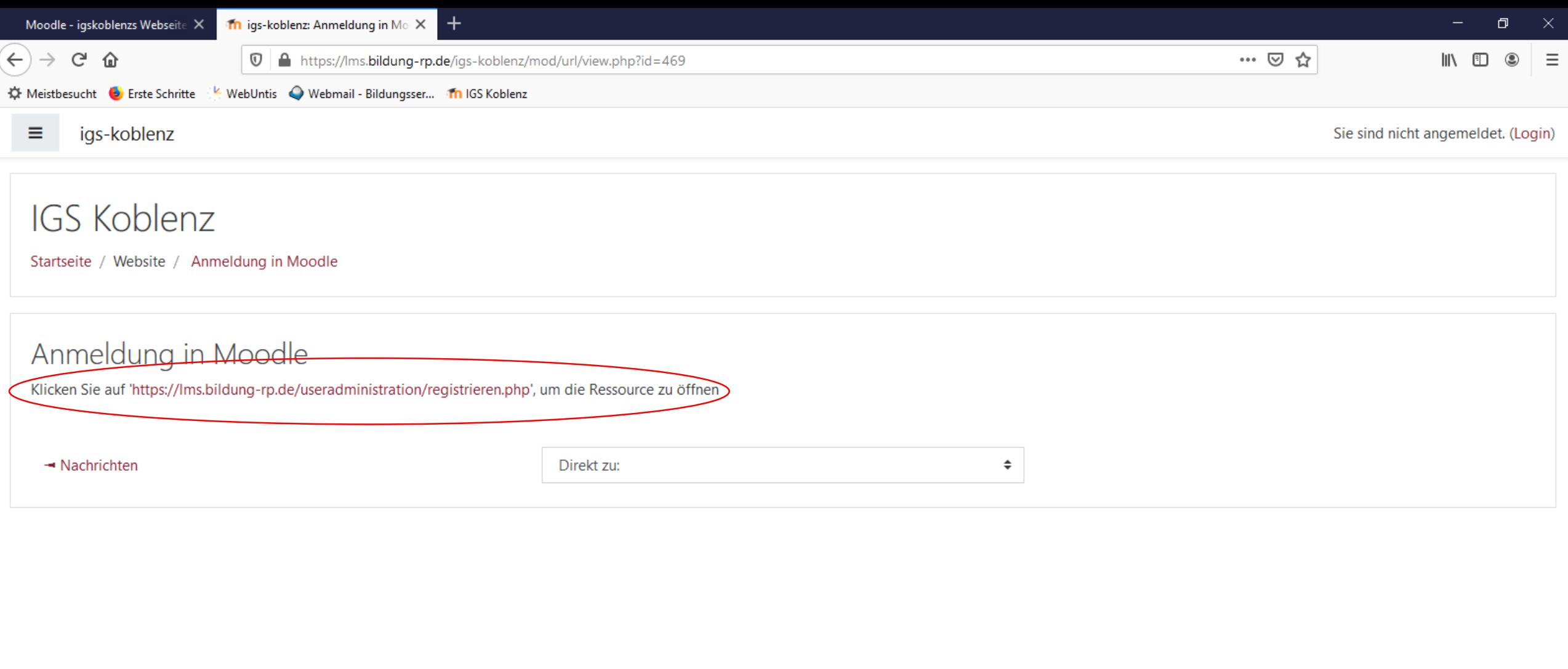

**a**  $\wedge$  **b**  $\cong$  **a**  $4 \times 10^{10.56}$  **c** 

#### Moodle@RLP

Datenschutzerklärung, Nutzungsvereinbarung und Impressum Aktuelle Informationen unter: http://lernenonline.bildung-rp.de

Sie sind nicht angemeldet. (Login)

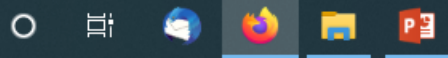

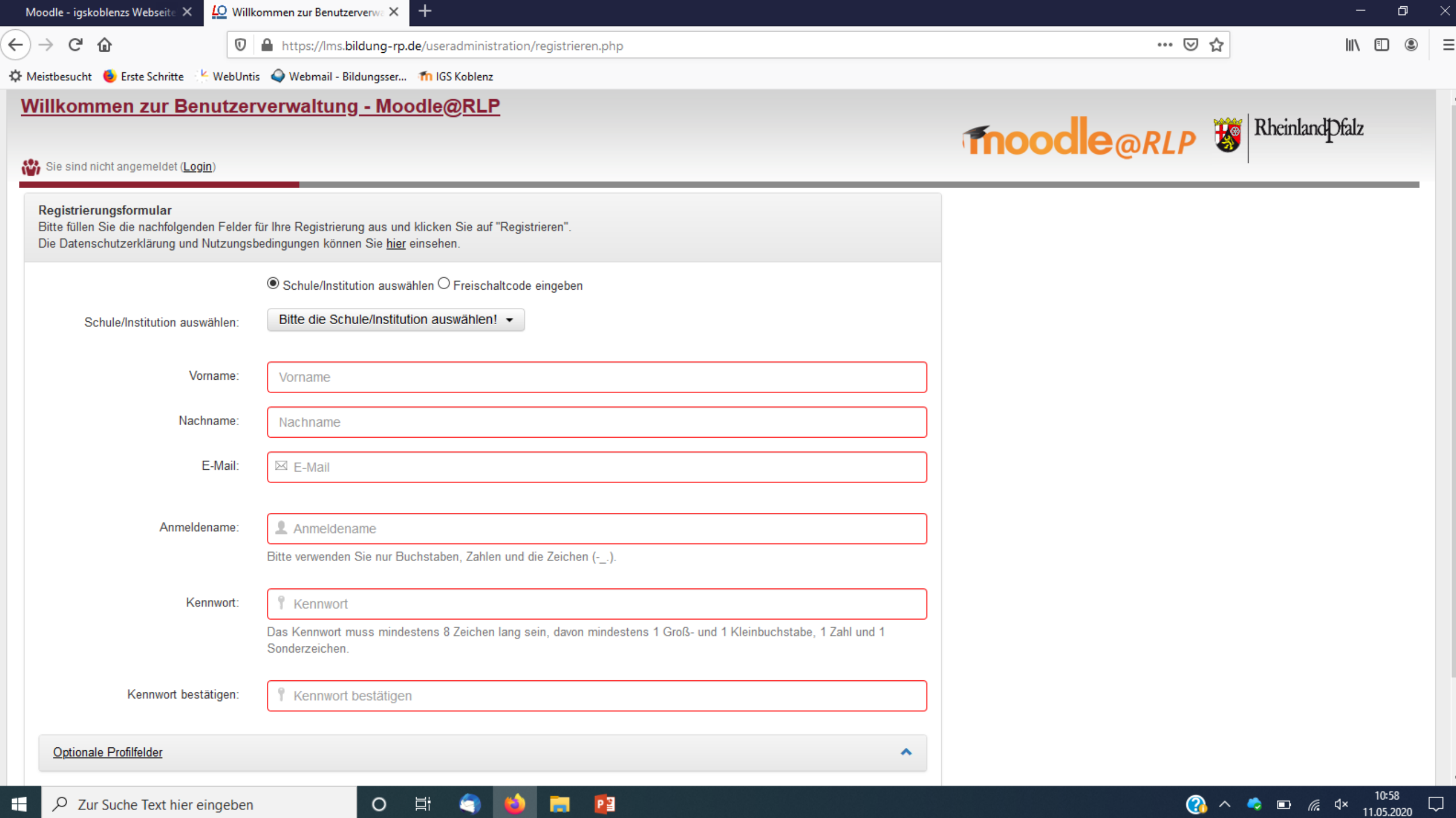

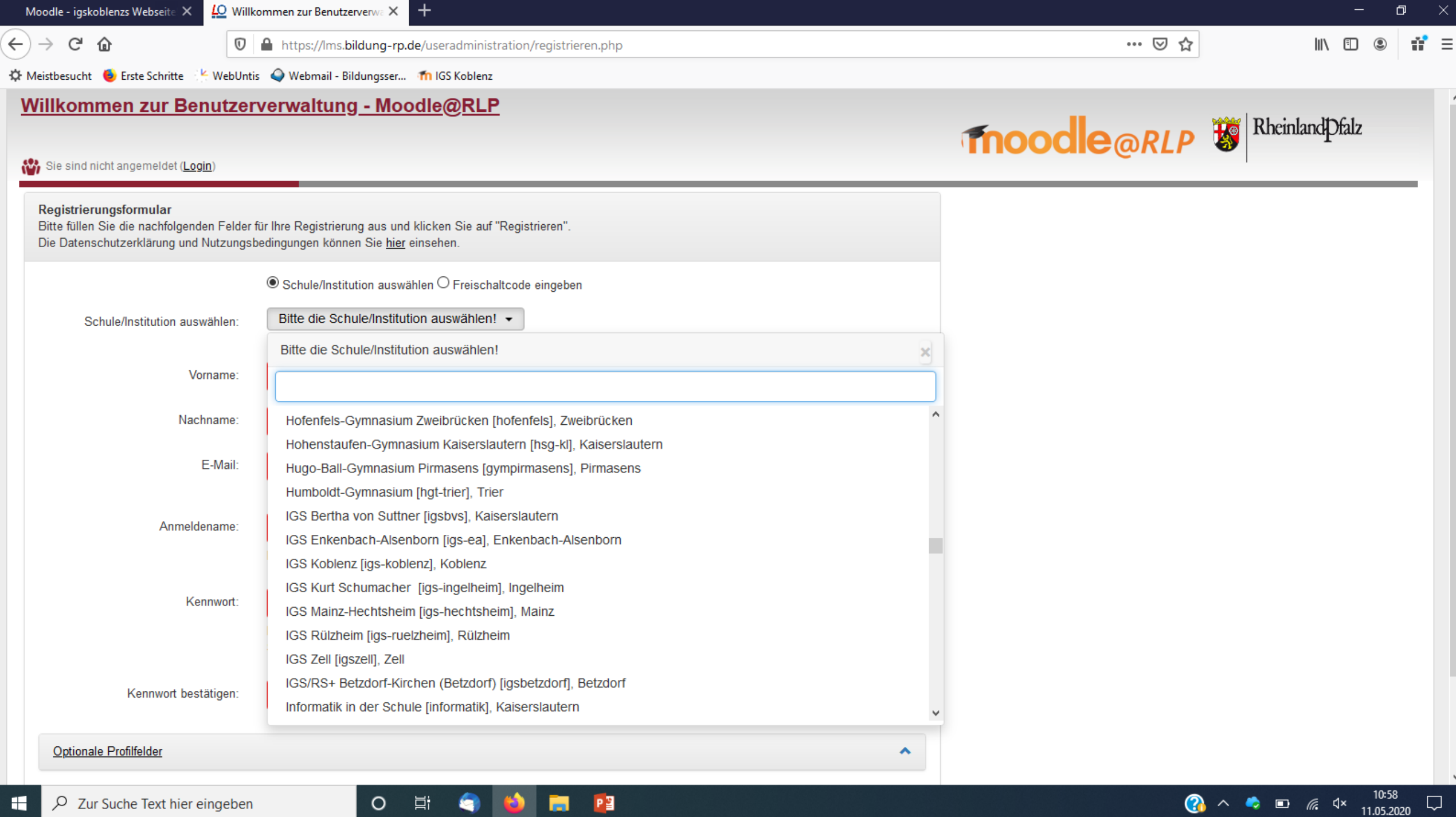

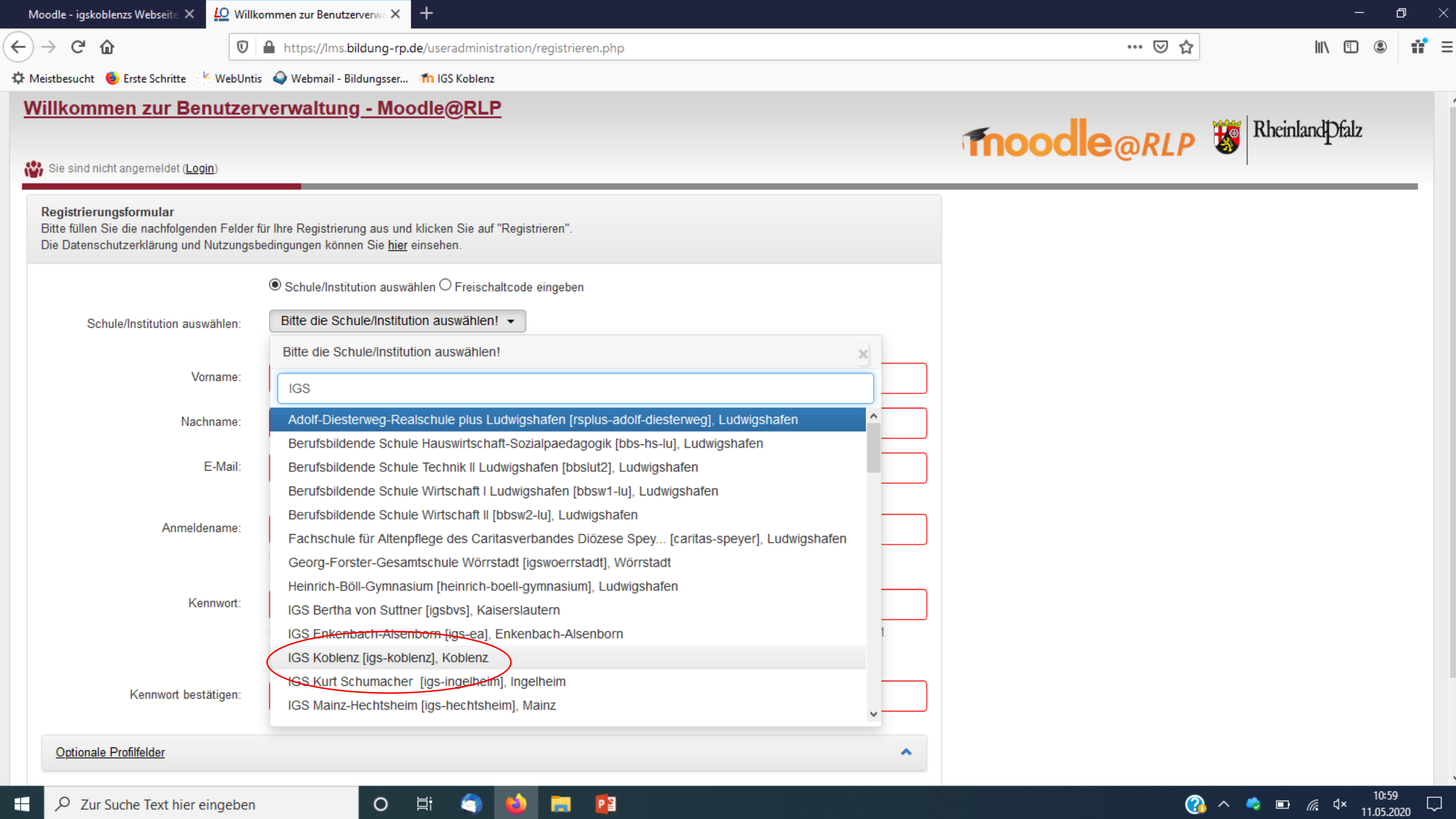

×,

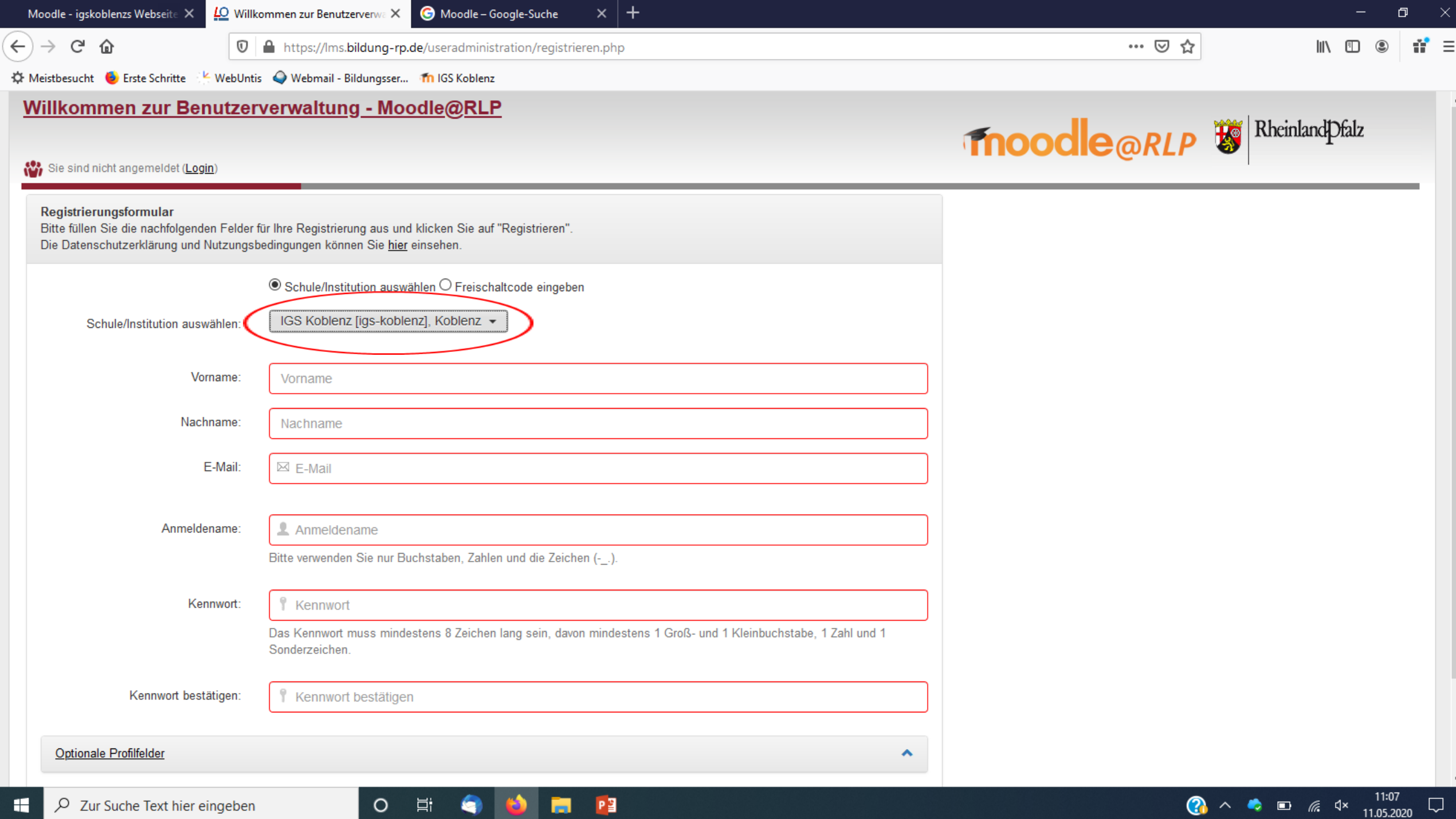

### Auf Freischaltung durch die IGS Koblenz warten...

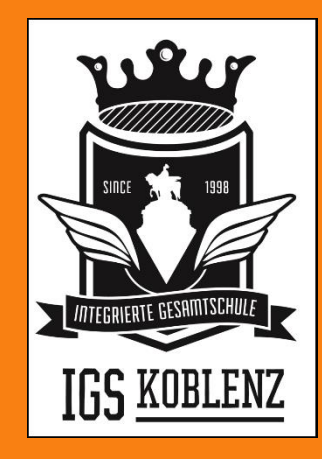

### finoodle

#### In Moodle anmelden

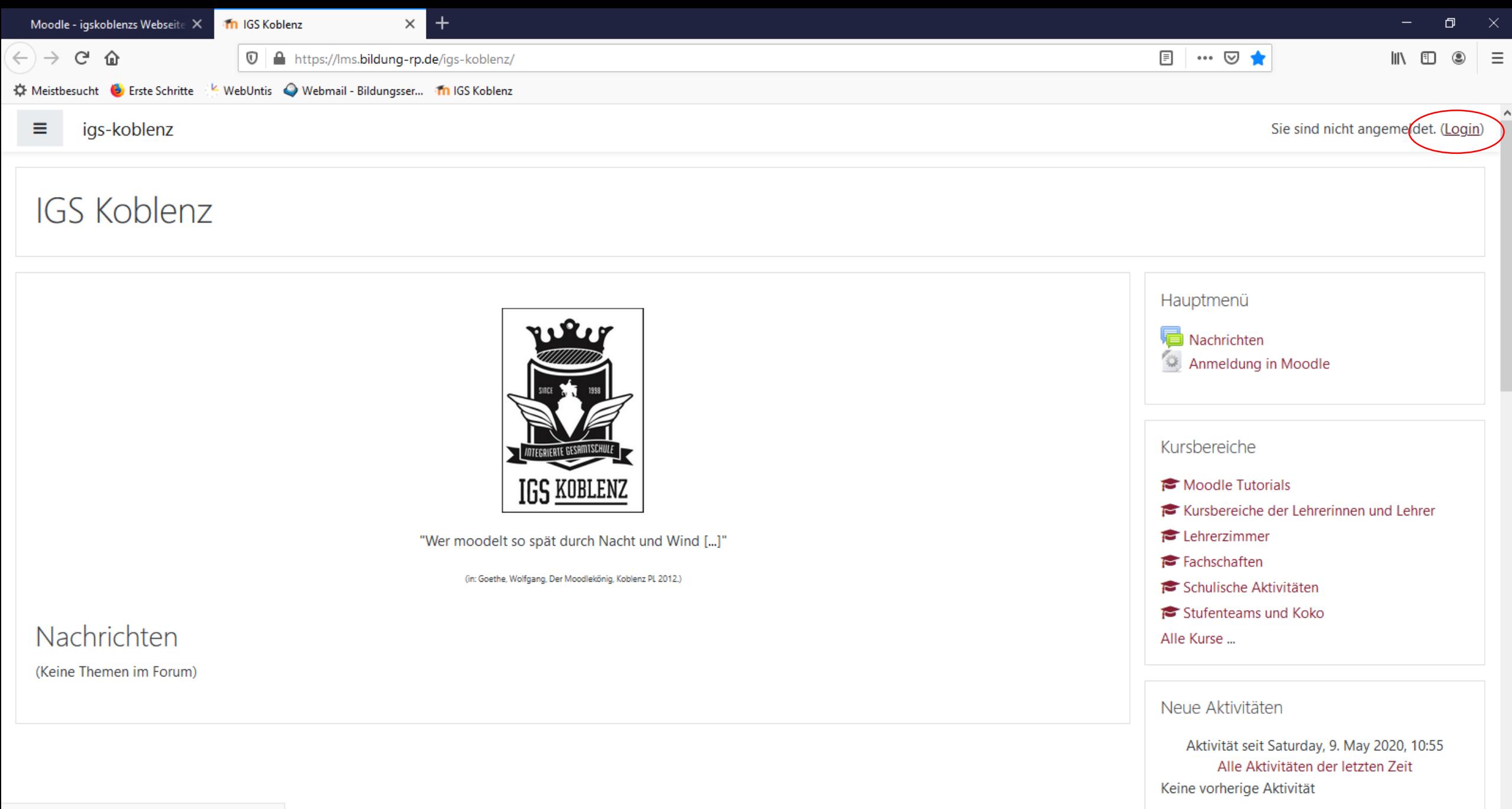

10:54

11.05.2020

 $\Box$ 

 $\bullet$   $\bullet$   $\bullet$   $\bullet$   $\bullet$   $\bullet$ 

https://lms.bildung-rp.de/igs-koblenz/login/index.php

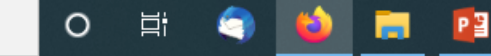

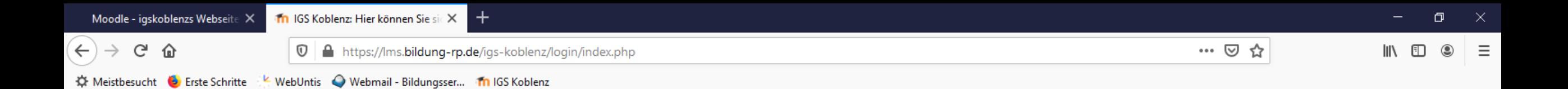

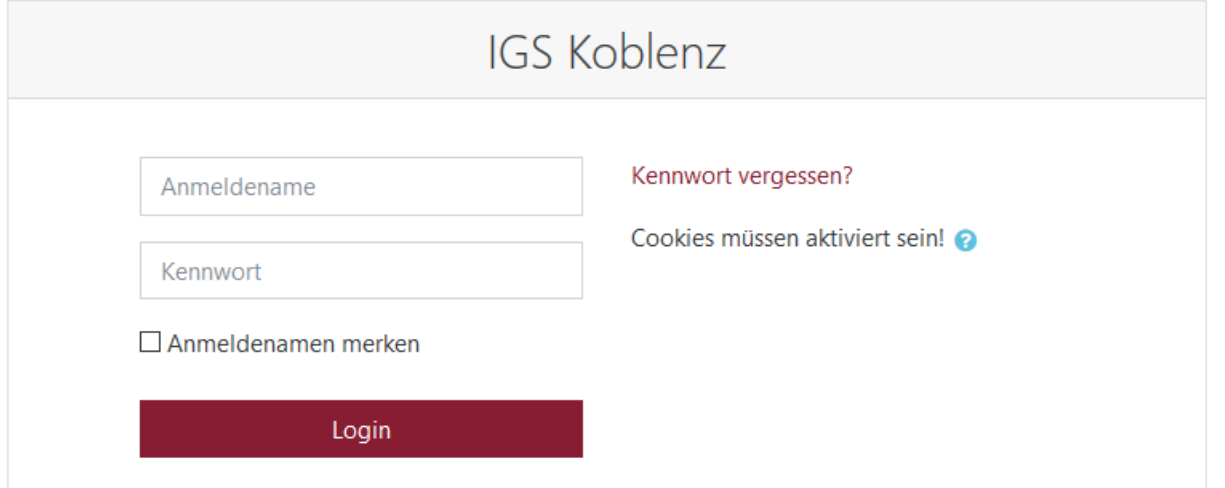

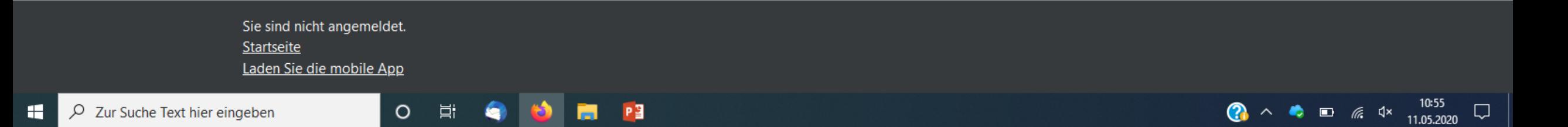

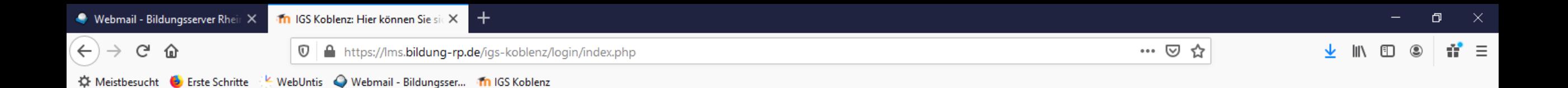

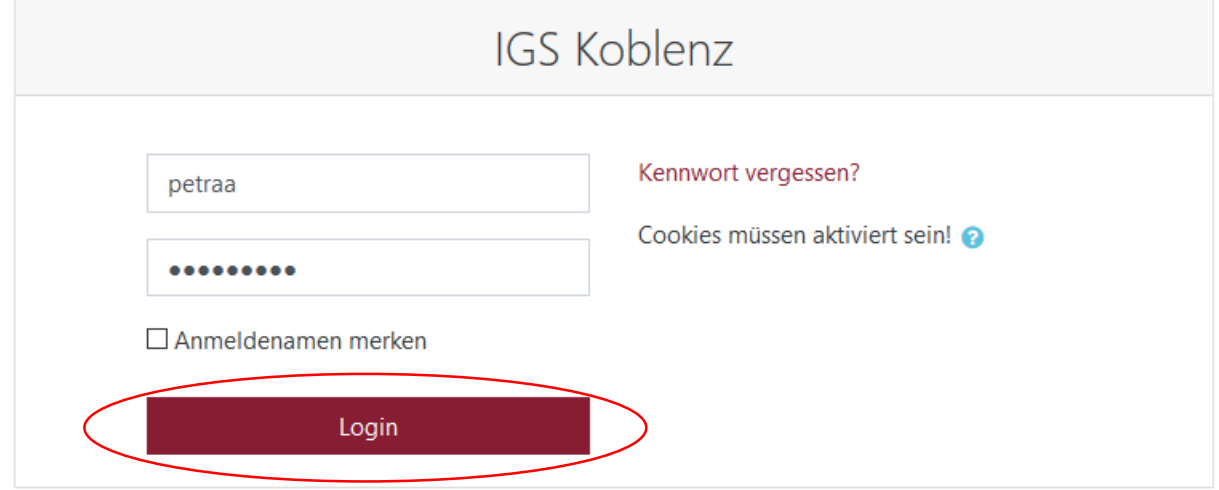

Sie sind nicht angemeldet. Startseite Laden Sie die mobile App  $\begin{array}{ccc}\n\bullet & \bullet & \bullet & \bullet & \circ \\
\bullet & \bullet & \bullet & \circ & \circ \\
\bullet & \bullet & \bullet & \bullet & \circ \\
\bullet & \bullet & \bullet & \bullet & \circ \\
\bullet & \bullet & \bullet & \bullet & \circ\n\end{array}$  $\circ$  $\varphi$  Zur Suche Text hier eingeben **目** ы te.

н

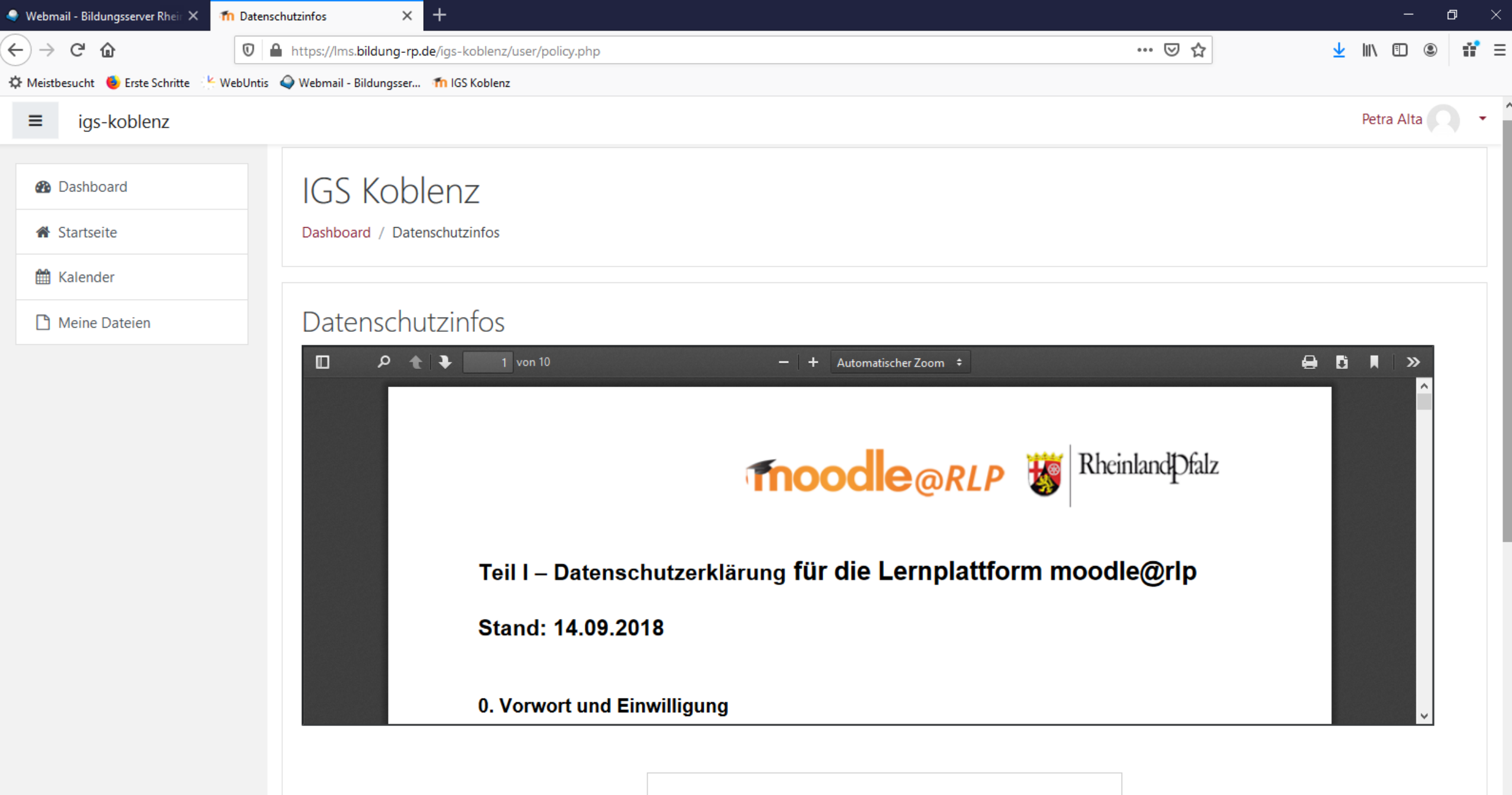

Roctätigon

 $\begin{array}{ccccc}\nO & \boxplus & \end{array}$ 

 $\bullet$   $\bullet$ 

 $P<sup>2</sup>$ 

 $\ddot{\phantom{1}}$ 

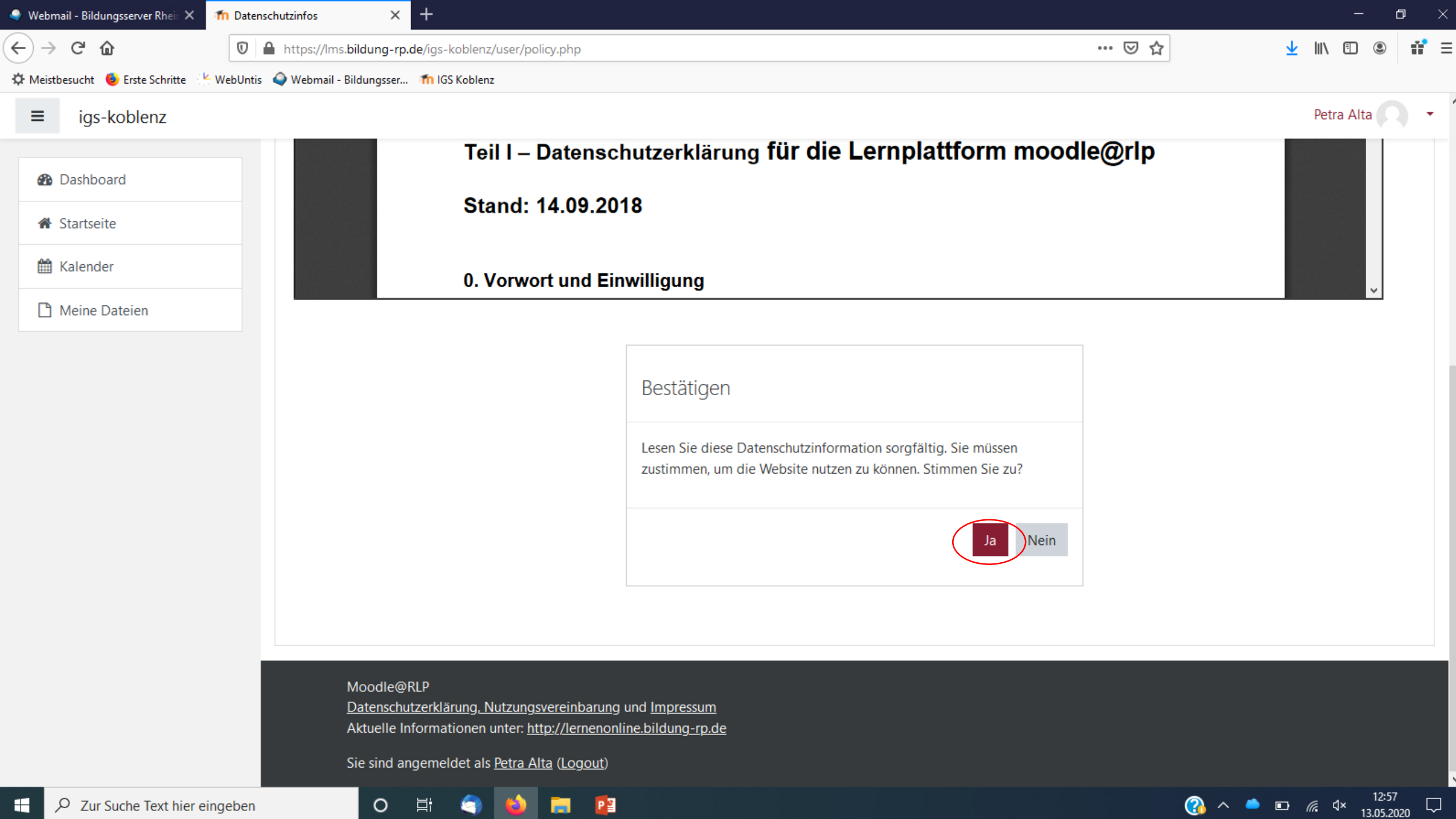

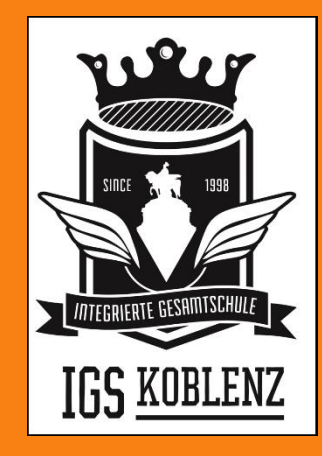

### Fnoodle

### Menüleiste ein- und ausblenden

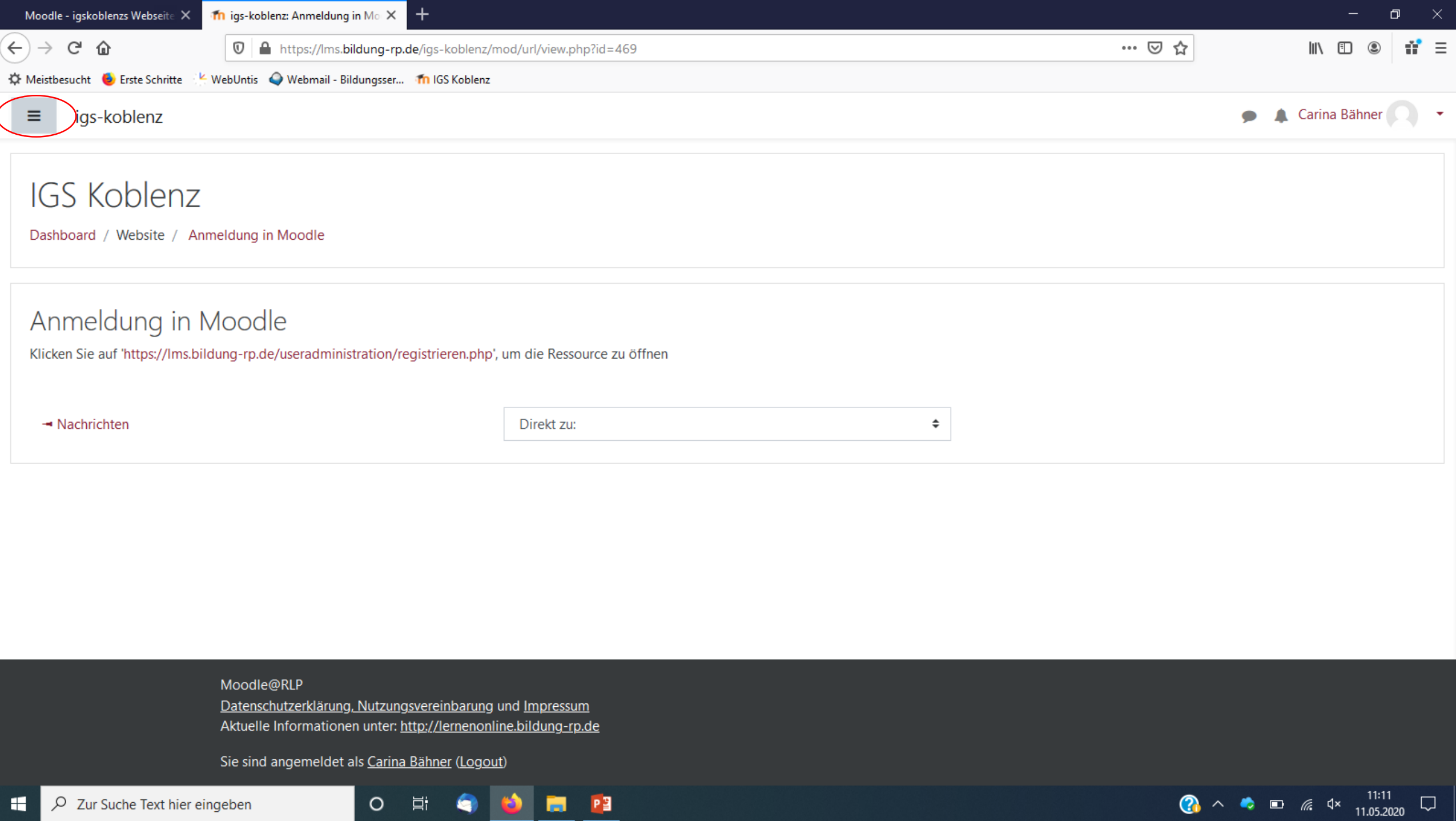

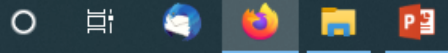

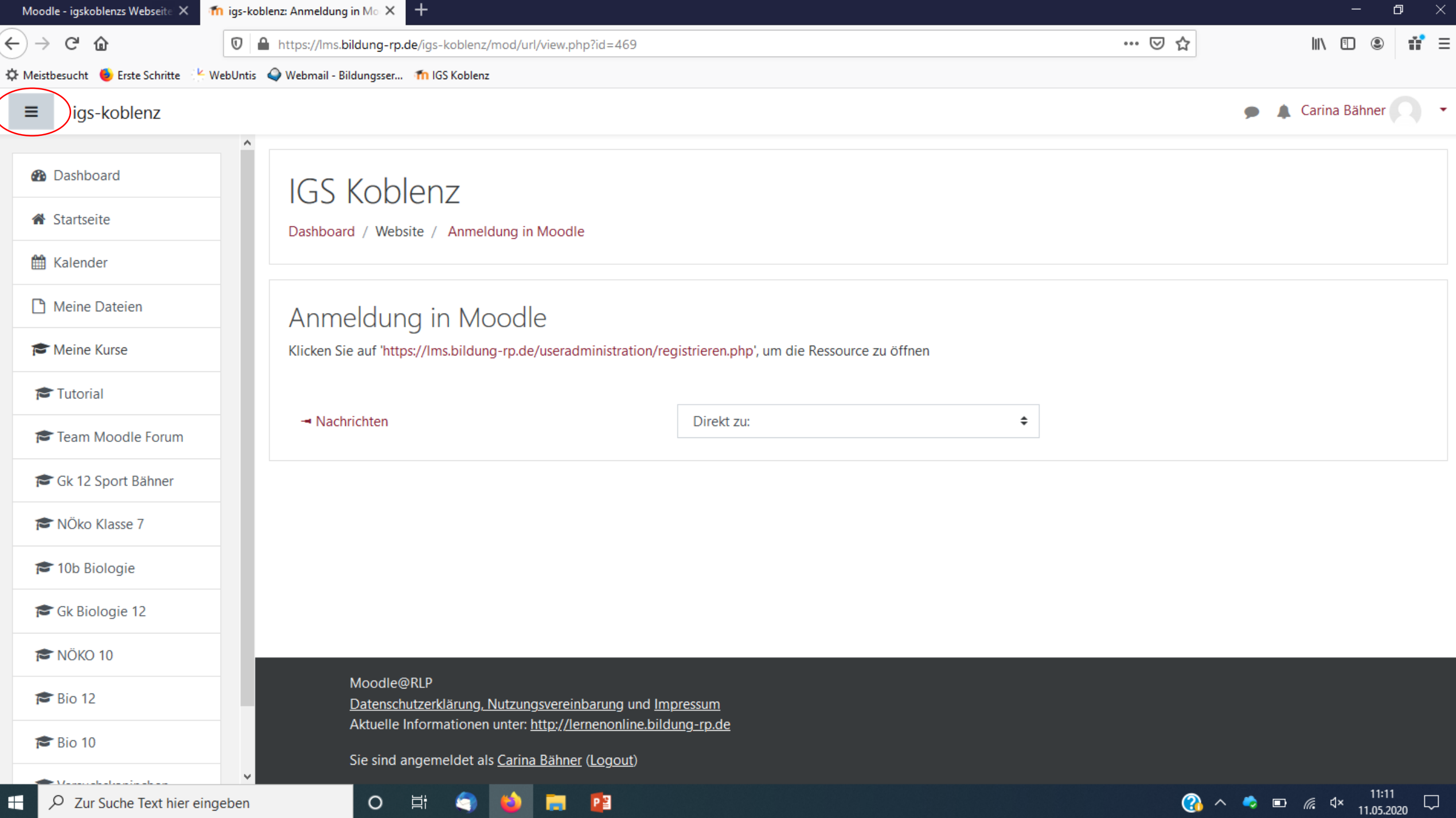

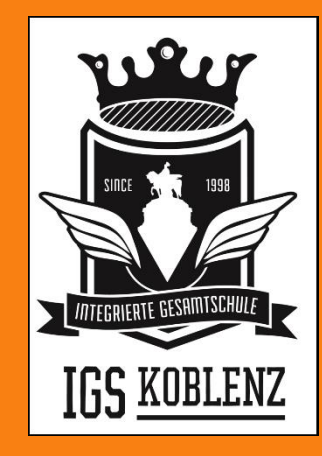

# fnoodle

#### In einen Kurs einschreiben

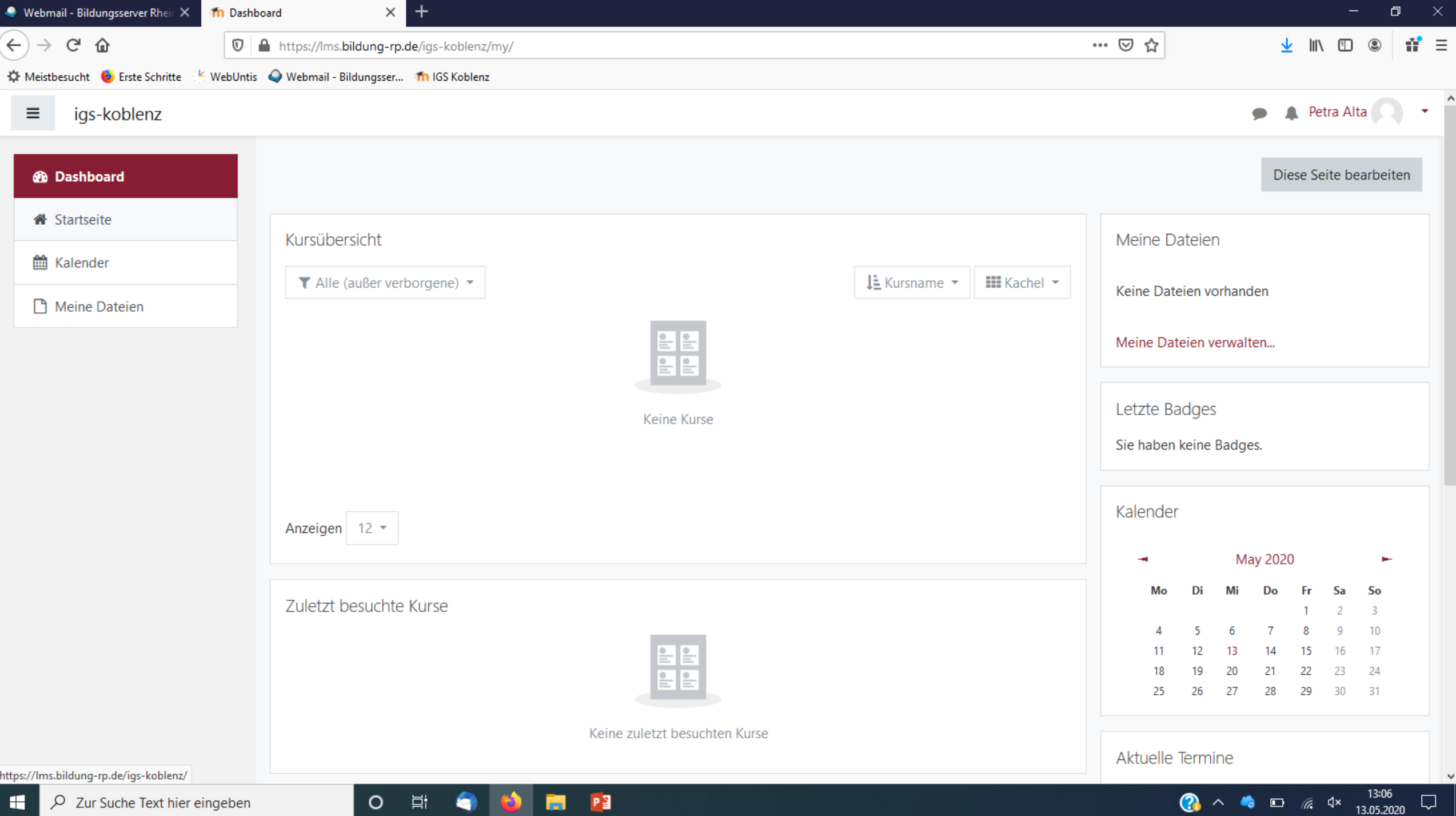

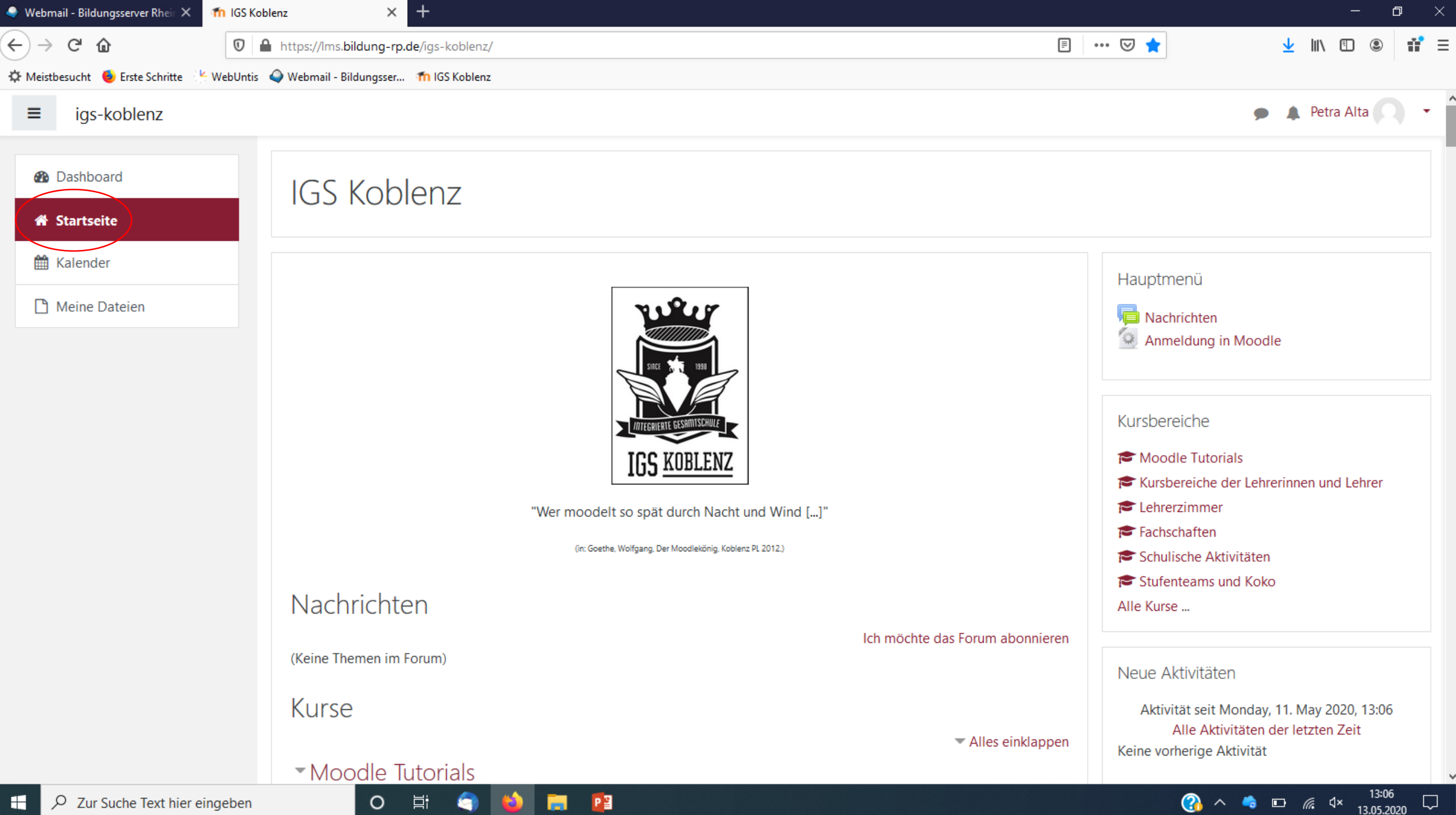

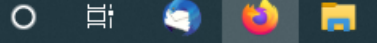

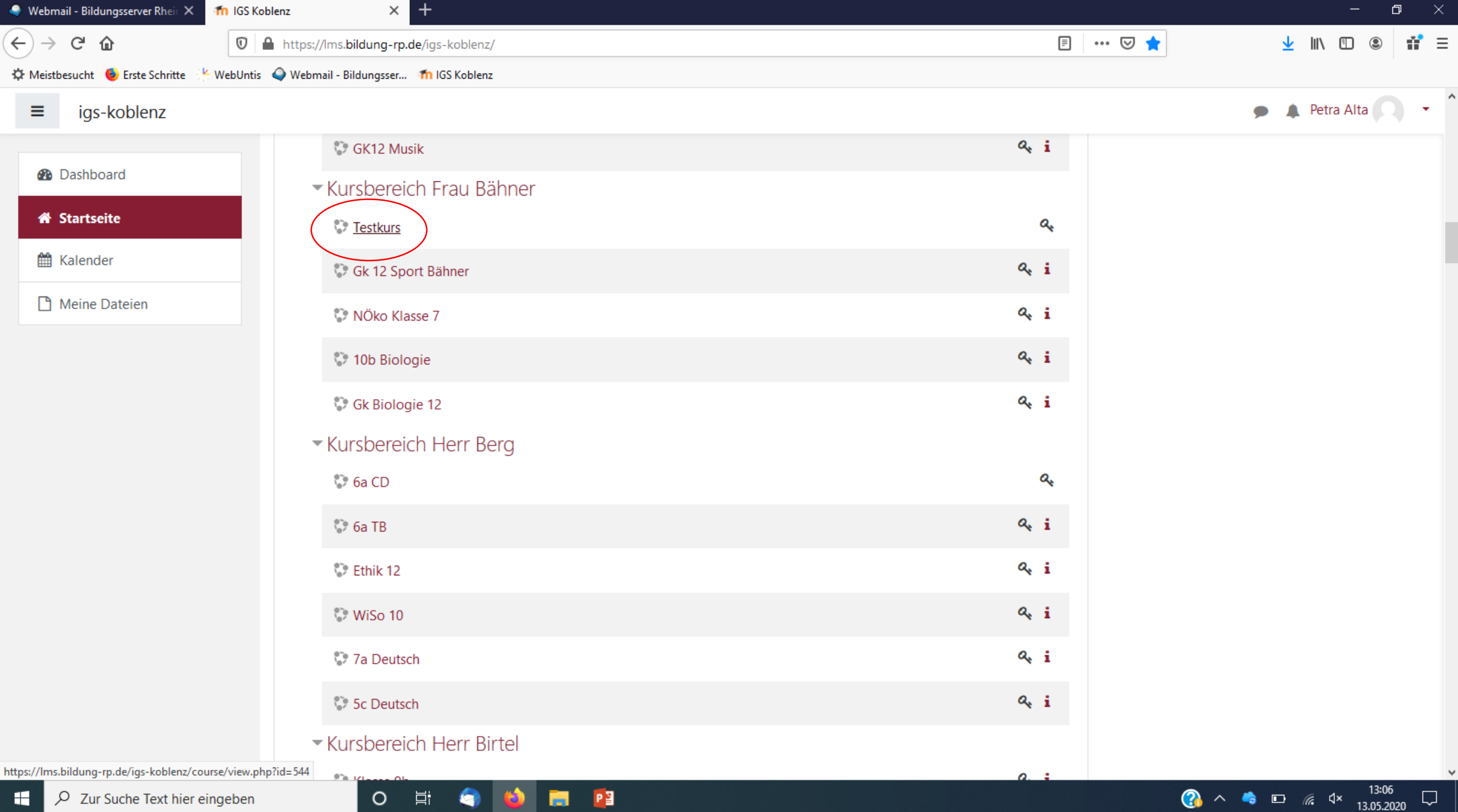

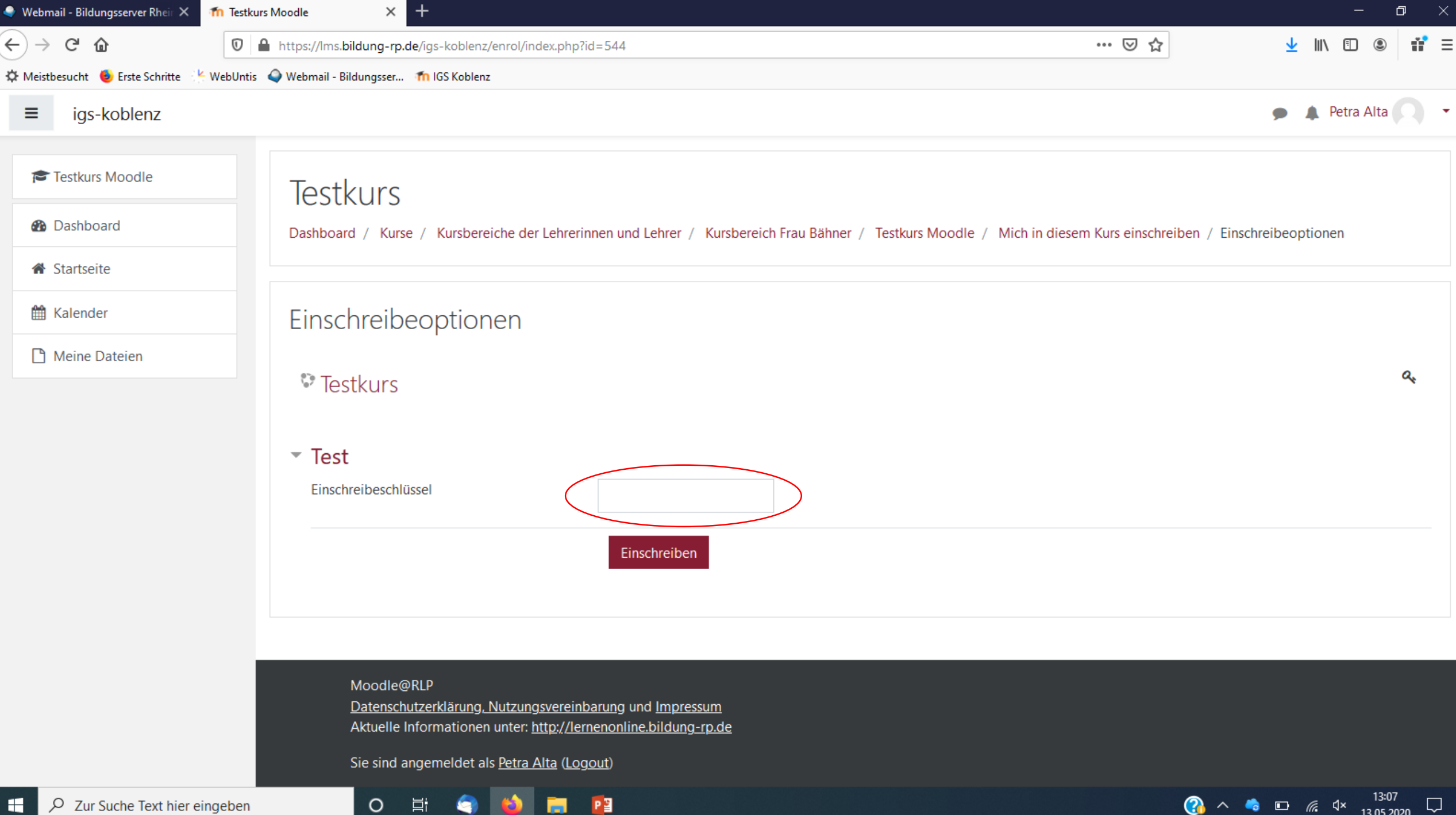

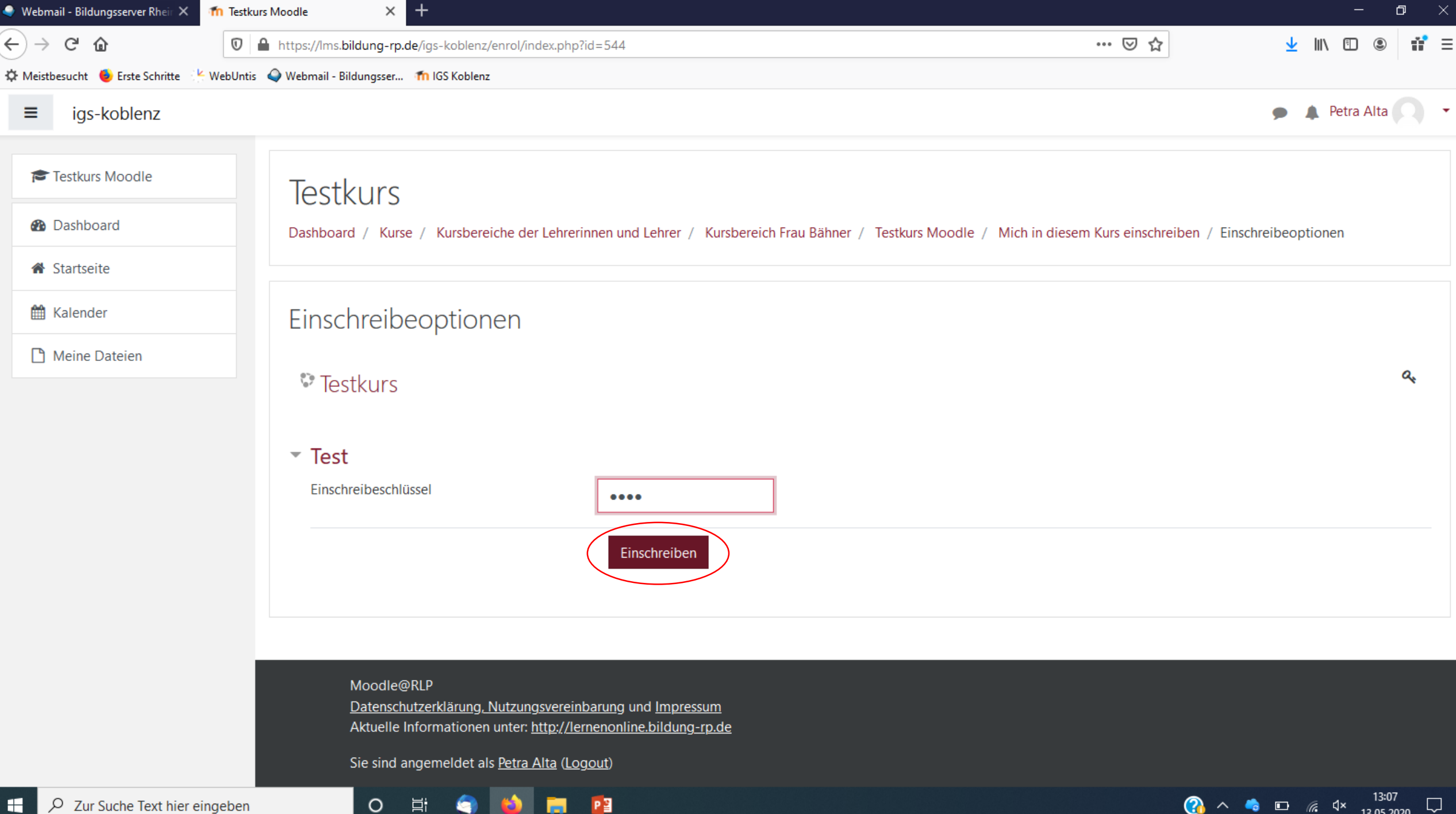

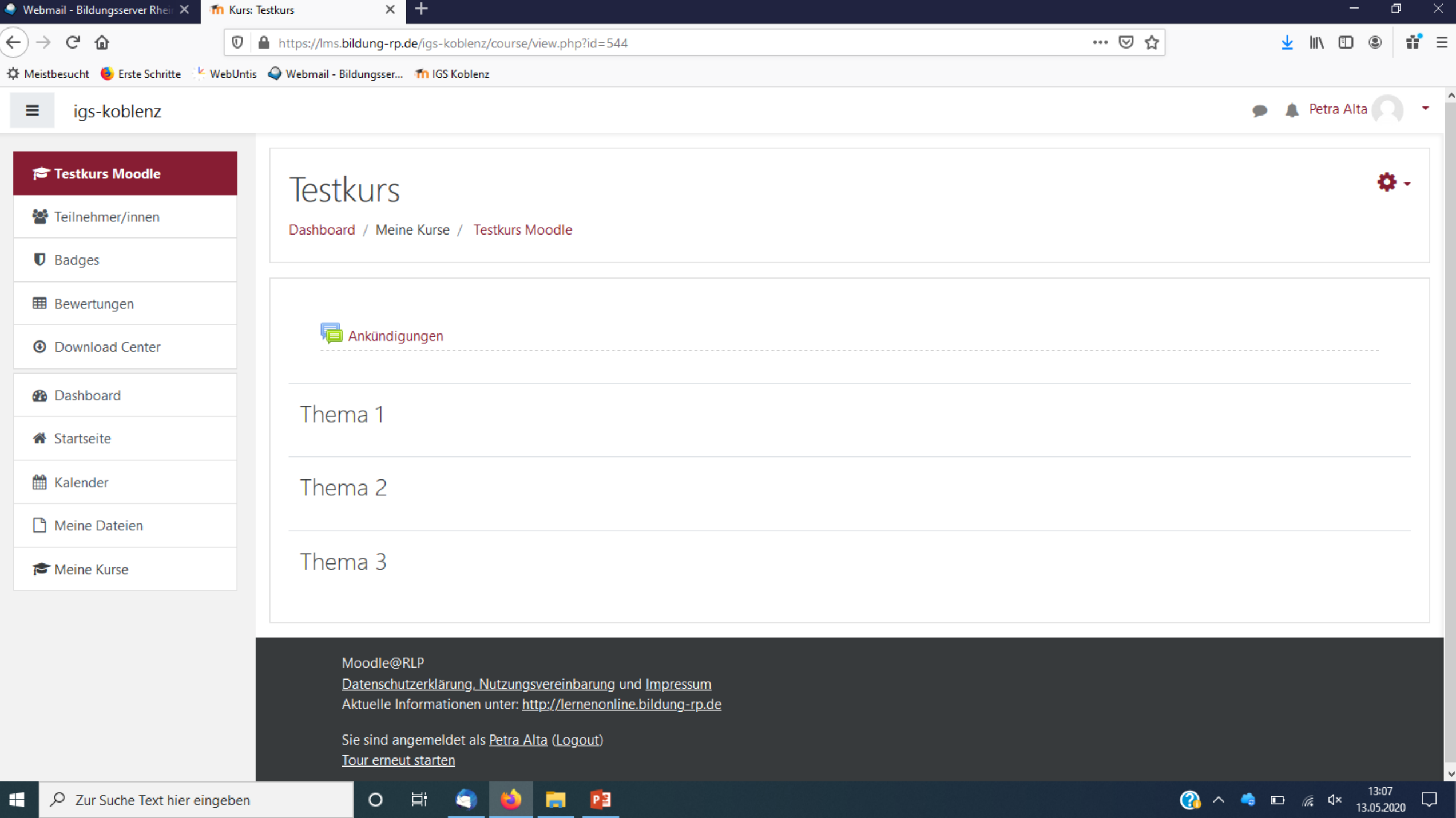

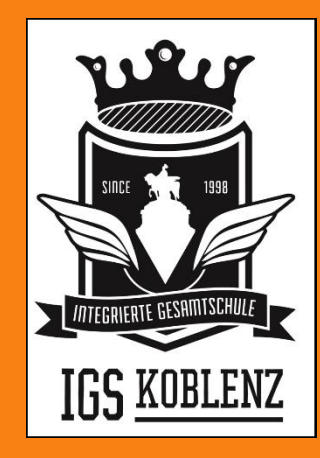

### fnoodle

#### Dashboard

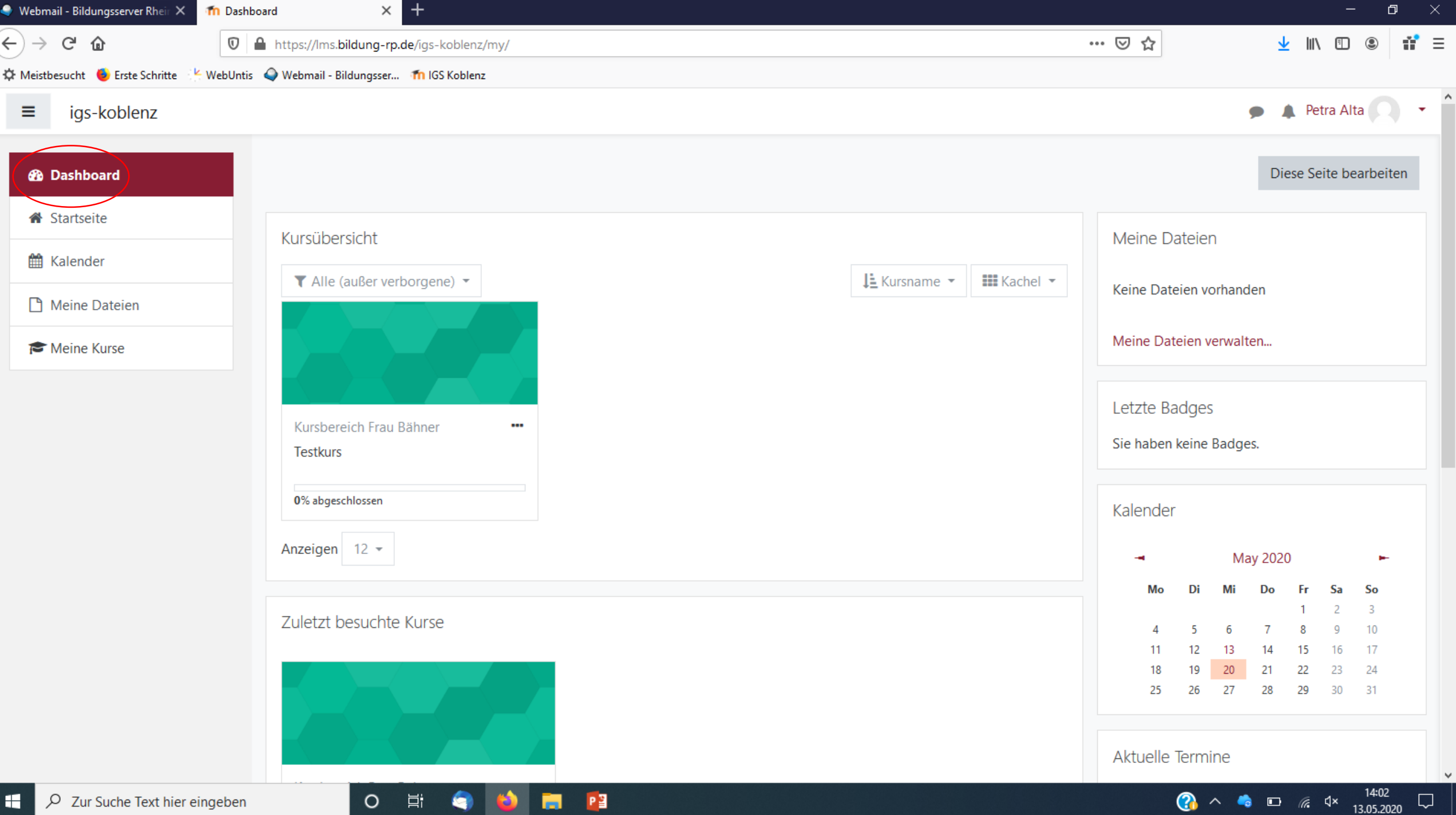

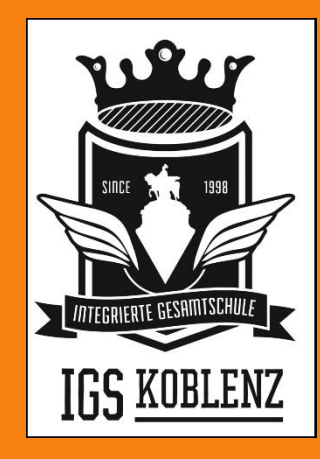

### finoodle

#### Aufgabe bearbeiten

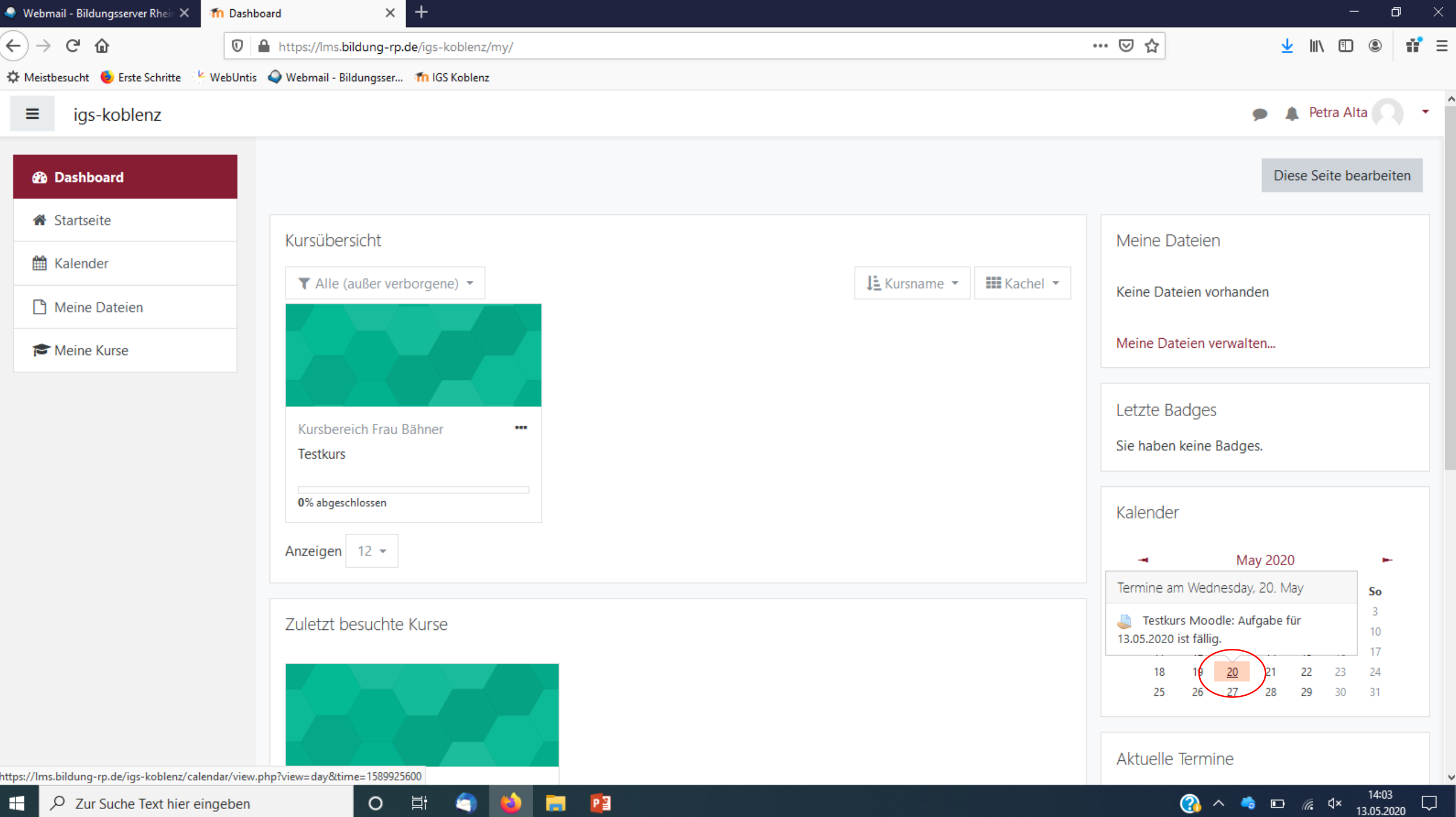

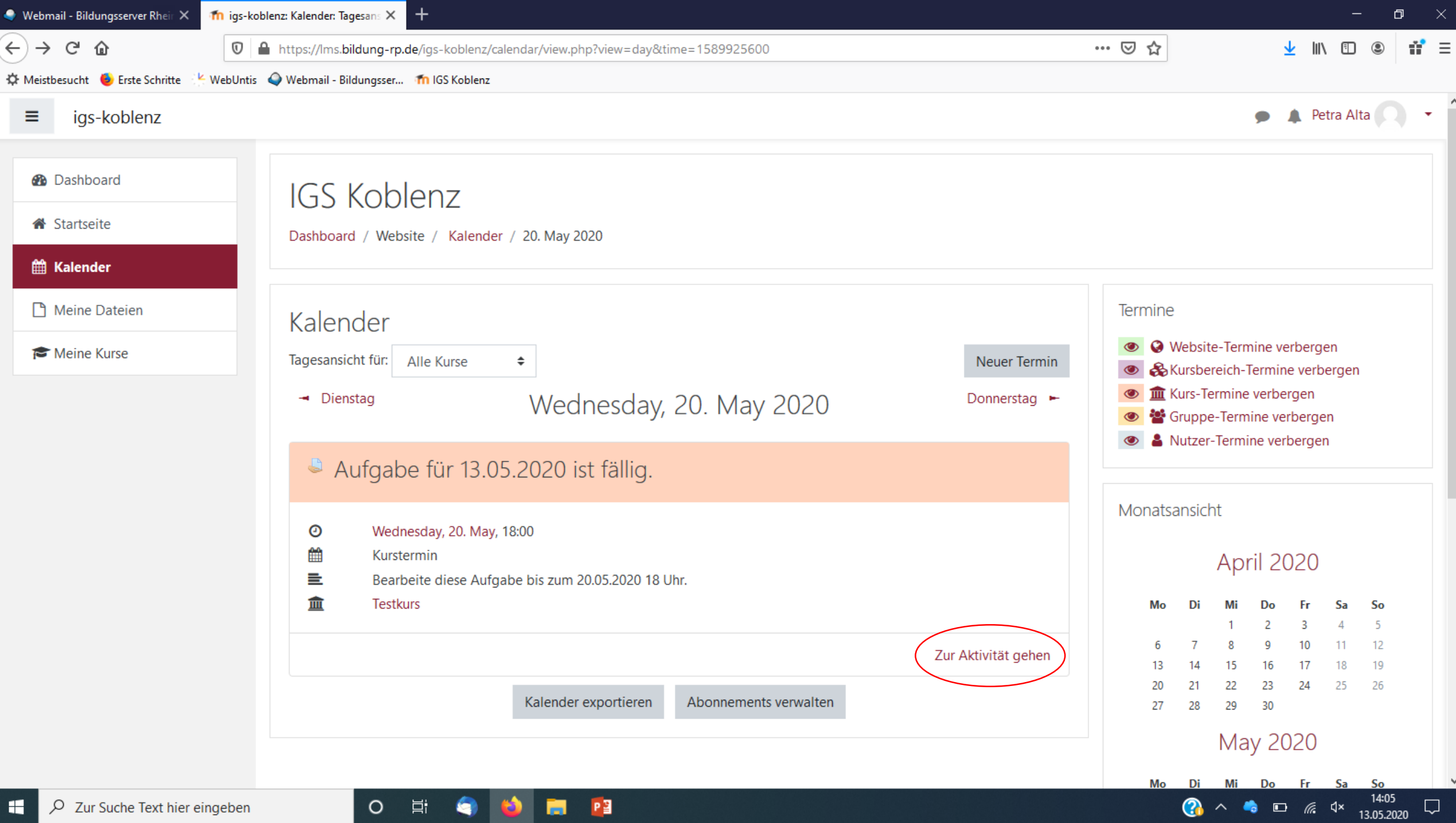

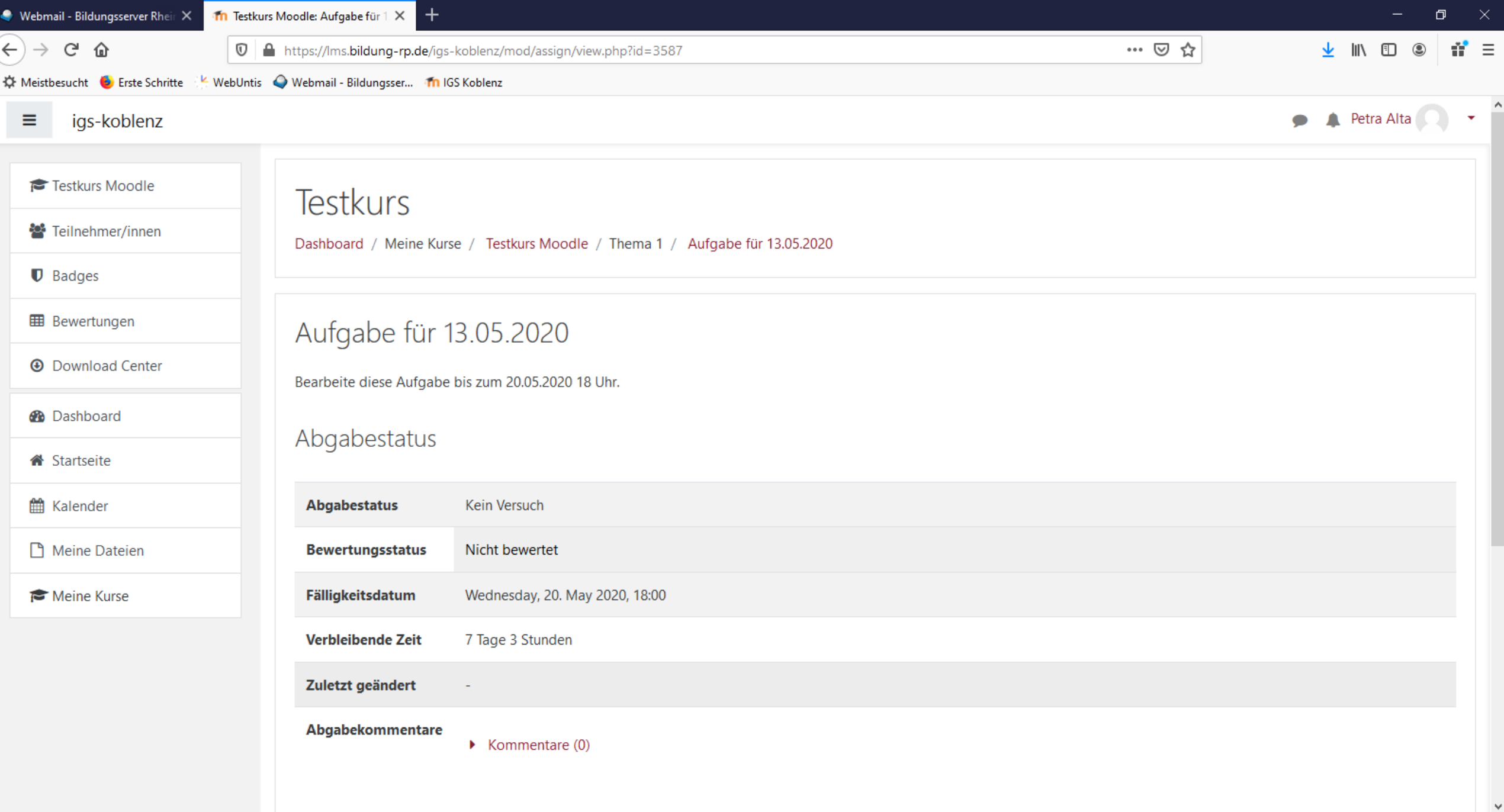

**a**  $\sim$  **b**  $\approx$  **d**  $\approx$  **1**4:06 **c** 

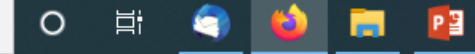

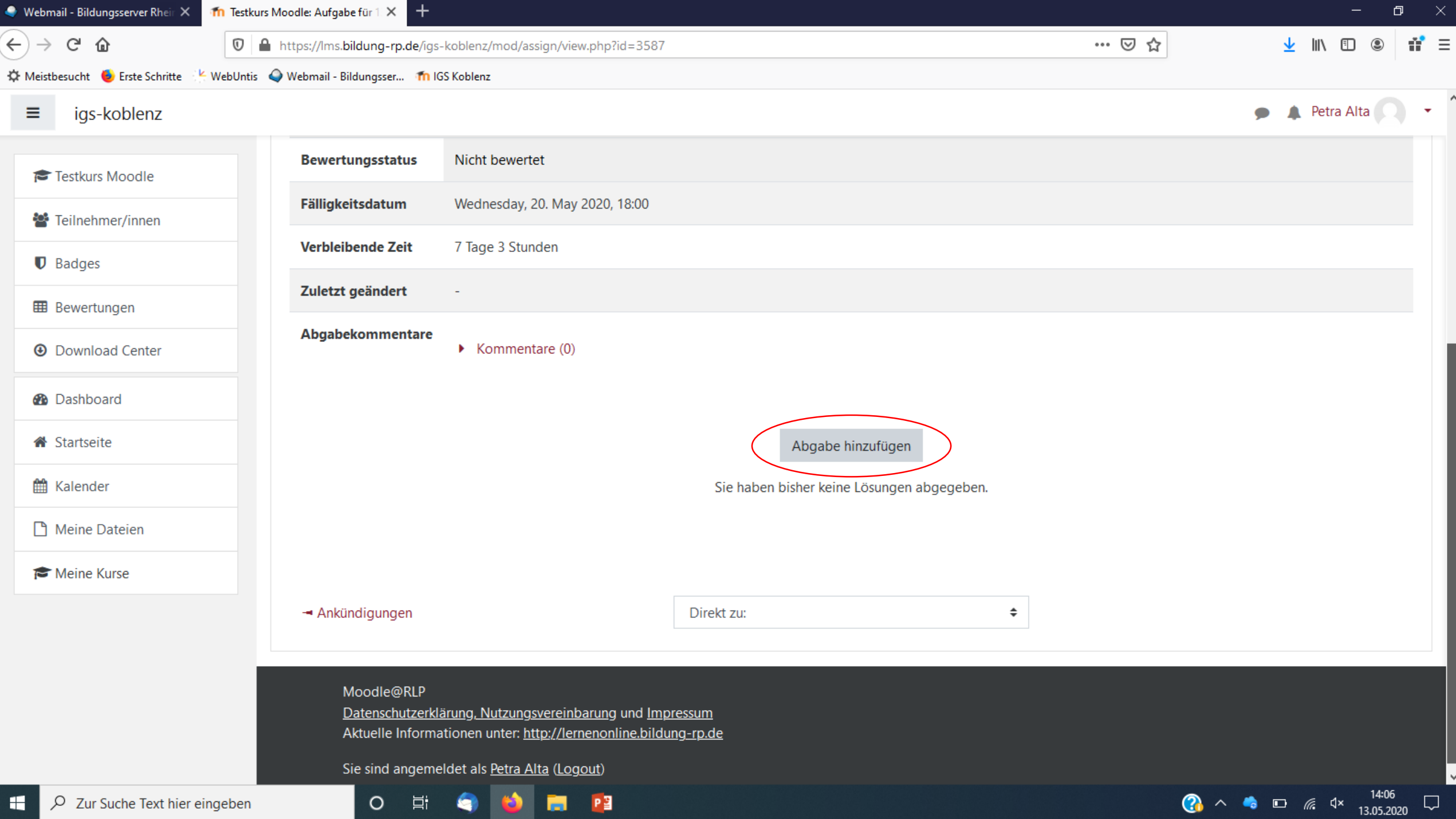
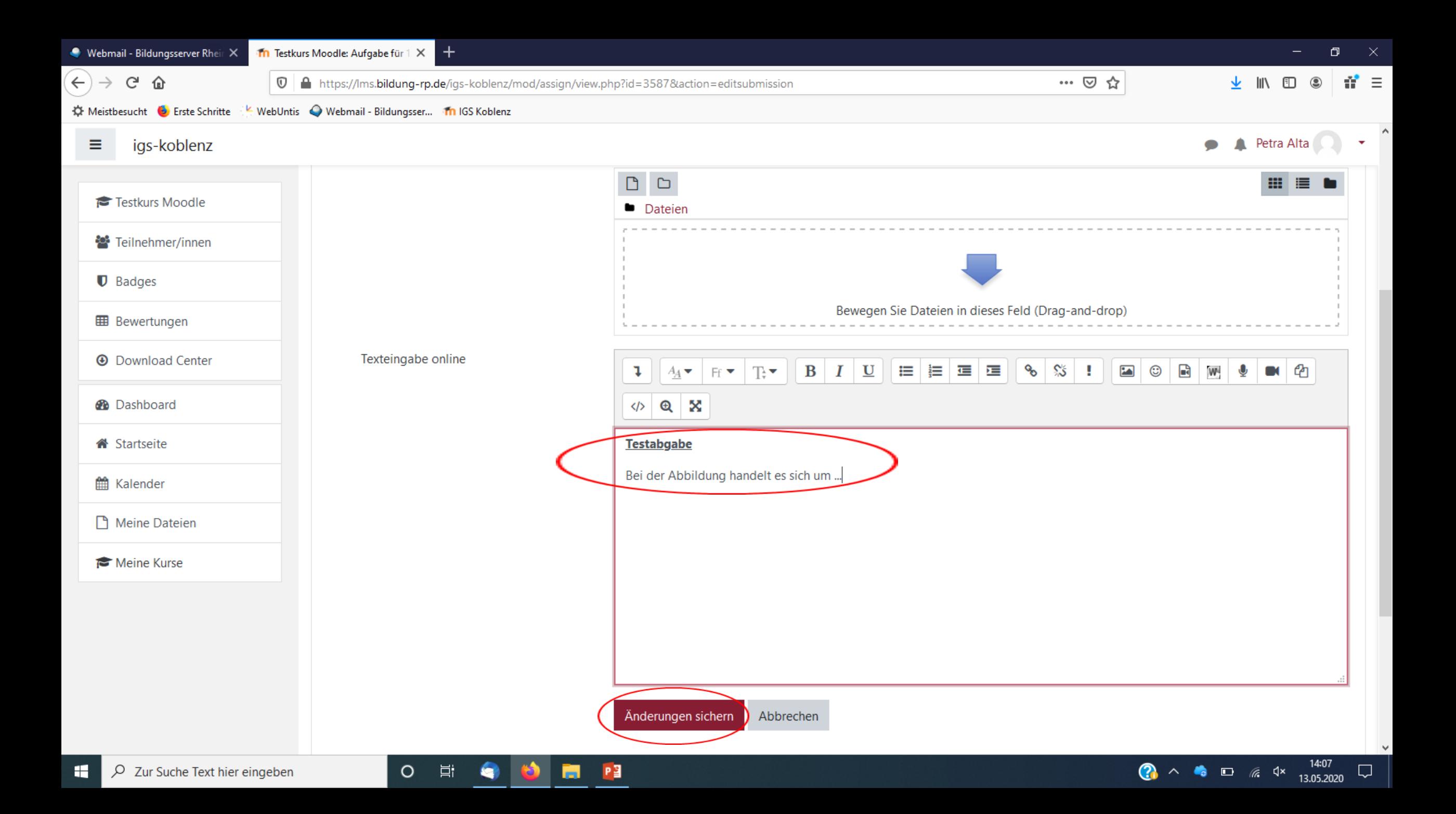

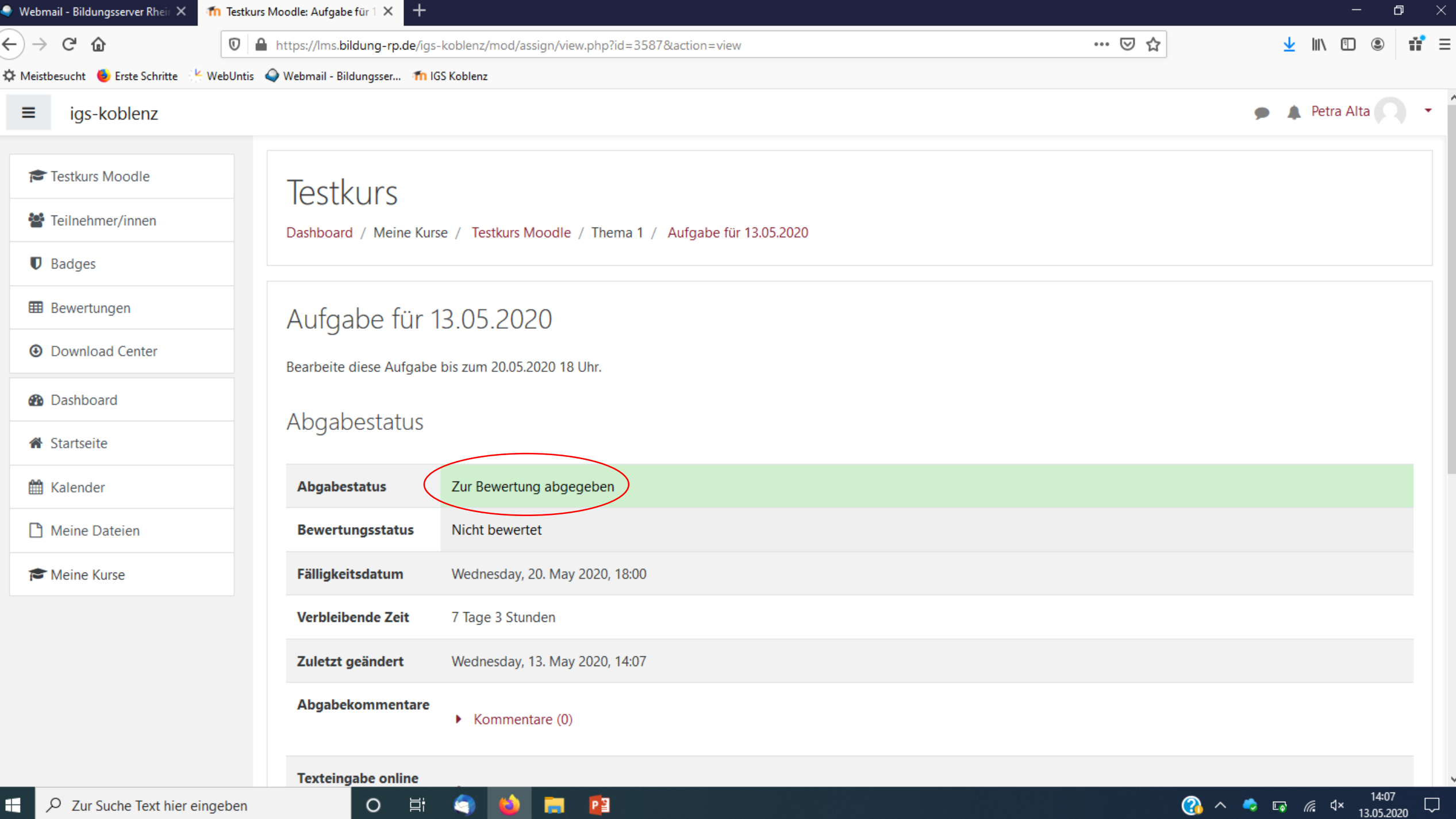

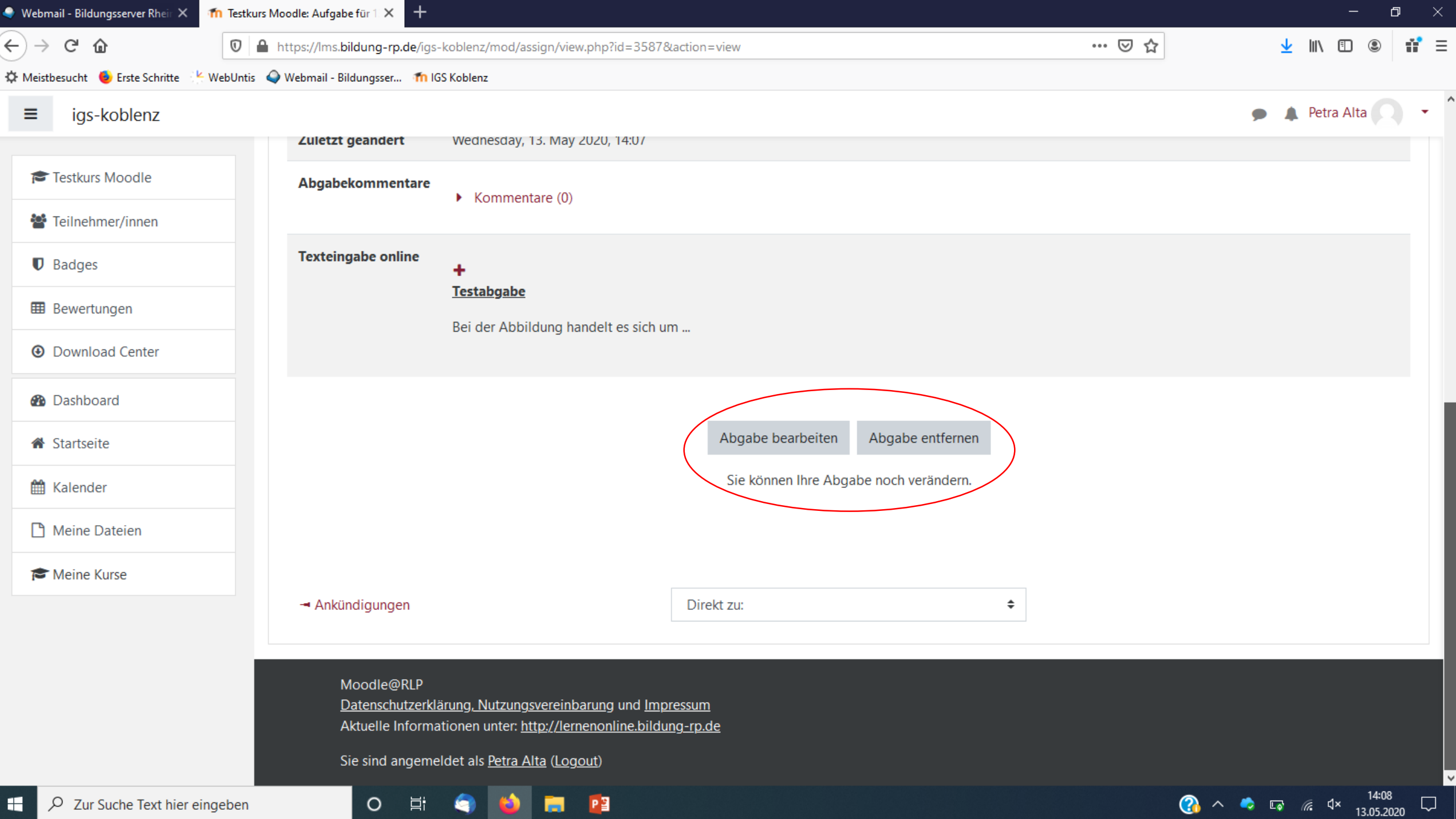

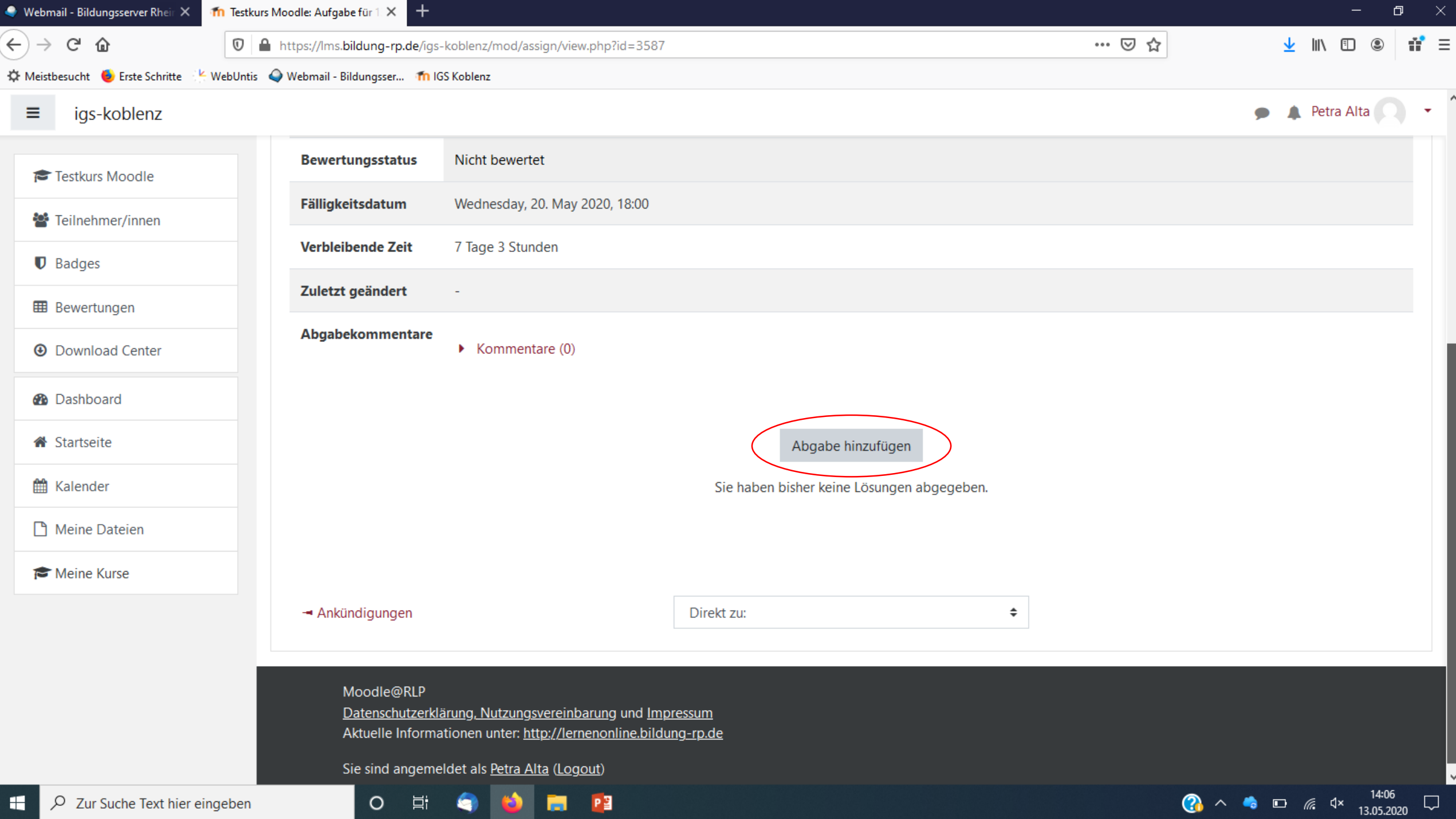

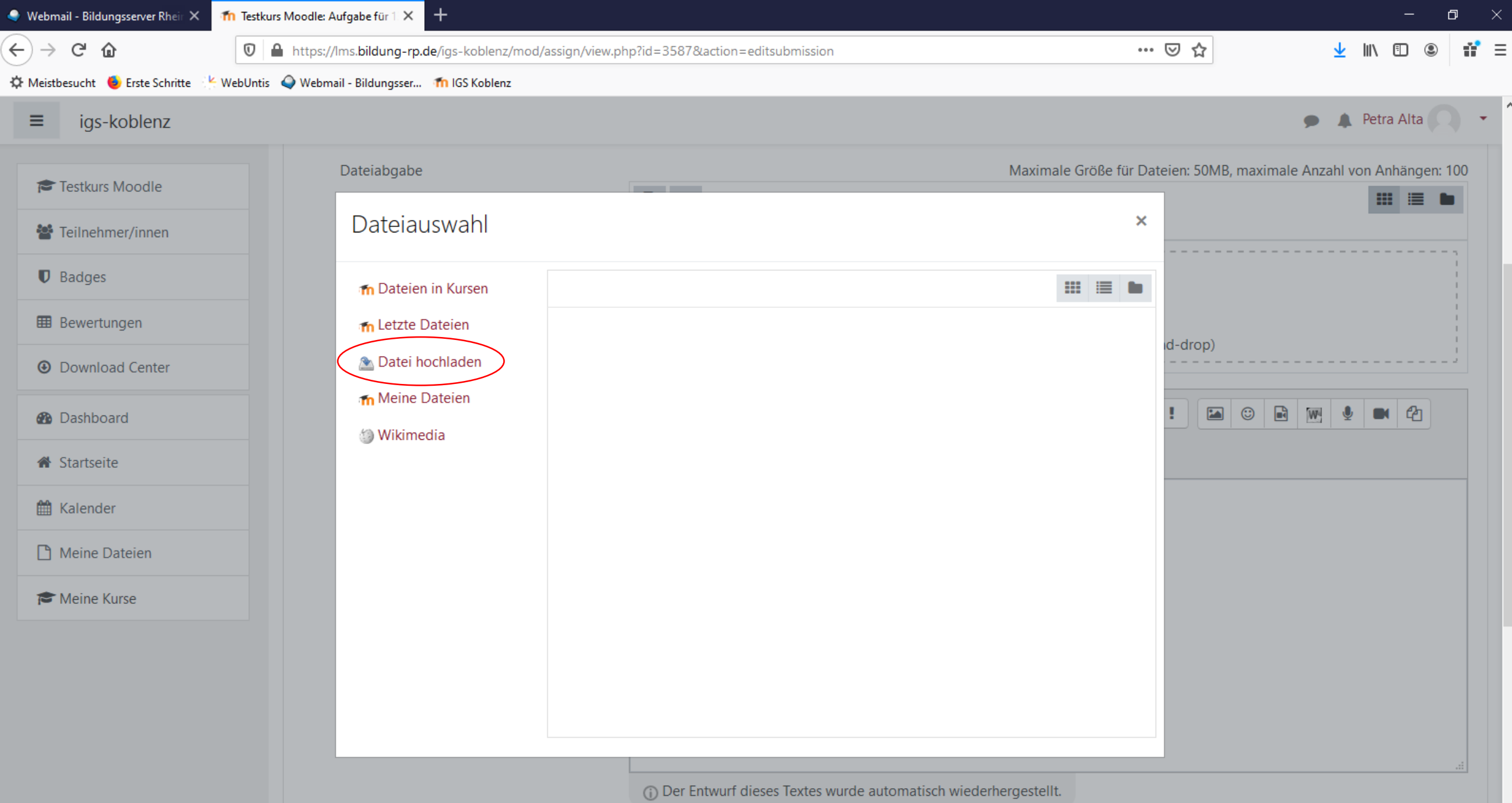

l v

**a**  $\wedge$  **b**  $\Box$   $\qquad \qquad$   $\qquad$   $\qquad$ 

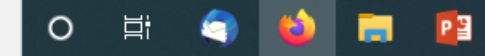

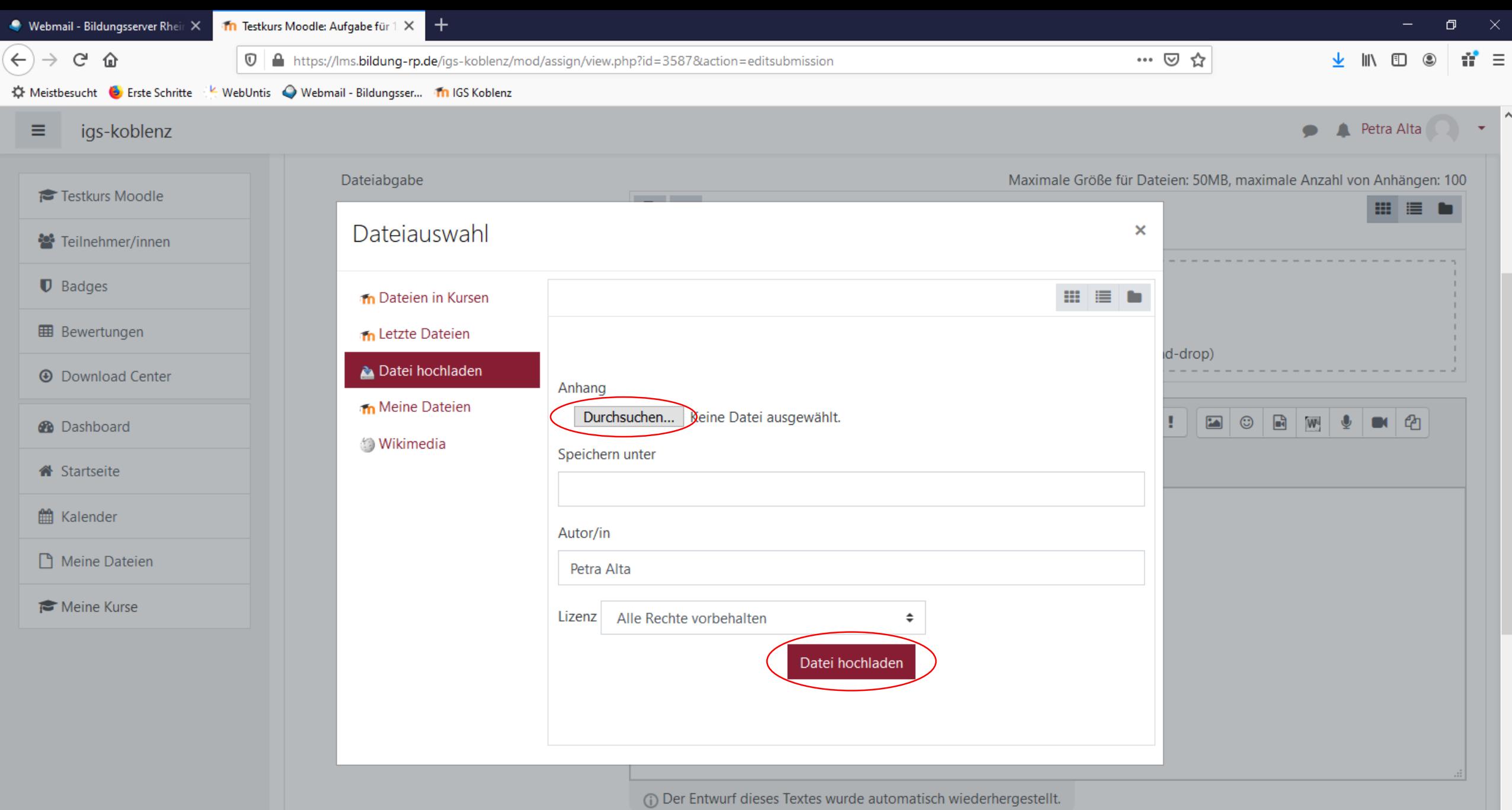

∣∨

**a**  $\wedge$  **b**  $\Box$  *a*  $4 \times 17.43$   $\Box$ 

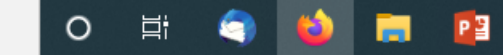

### Die Moodle App

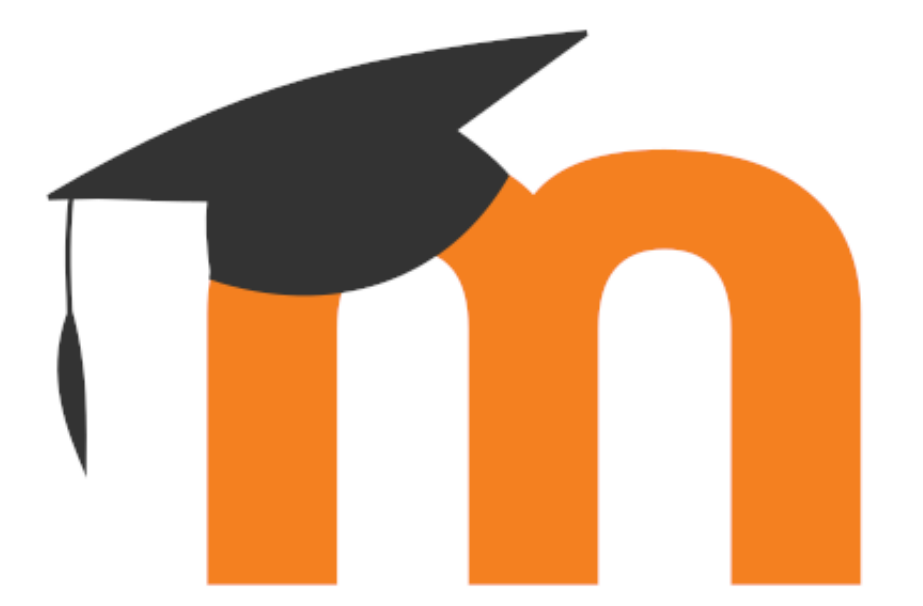

18:35 a igskoblenz.de  $\mathcal{P}$  (  $\blacksquare$  )

 $\overline{\phantom{a}}$ 

 $\blacksquare$  3G

Pädagogischen Landesinstitut Rheinland-Pfalz

ausdrücklich empfohlen.

Hier gelangen Sie zur Moodleseite der IGS Koblenz: https://lms.bildung-rp.de/igs-koblenz/

Wenn Sie mehr über Moodle wissen möchten, können Sie es hier nachlesen:

https://lernenonline.bildung-rp.de/

Hier sind einige Anleitungsvideos zum Umgang mit Moodle:

Selbstregistrierung

Aufgaben abgeben

Aufgaben abgeben mit der Moodle-App

Für Fragen stehe ich Ihnen gerne per Mail zur Verfügung unter orgaleitung@igs-koblenz.net

Mit freundlichen Grüßen Bernhard Günther

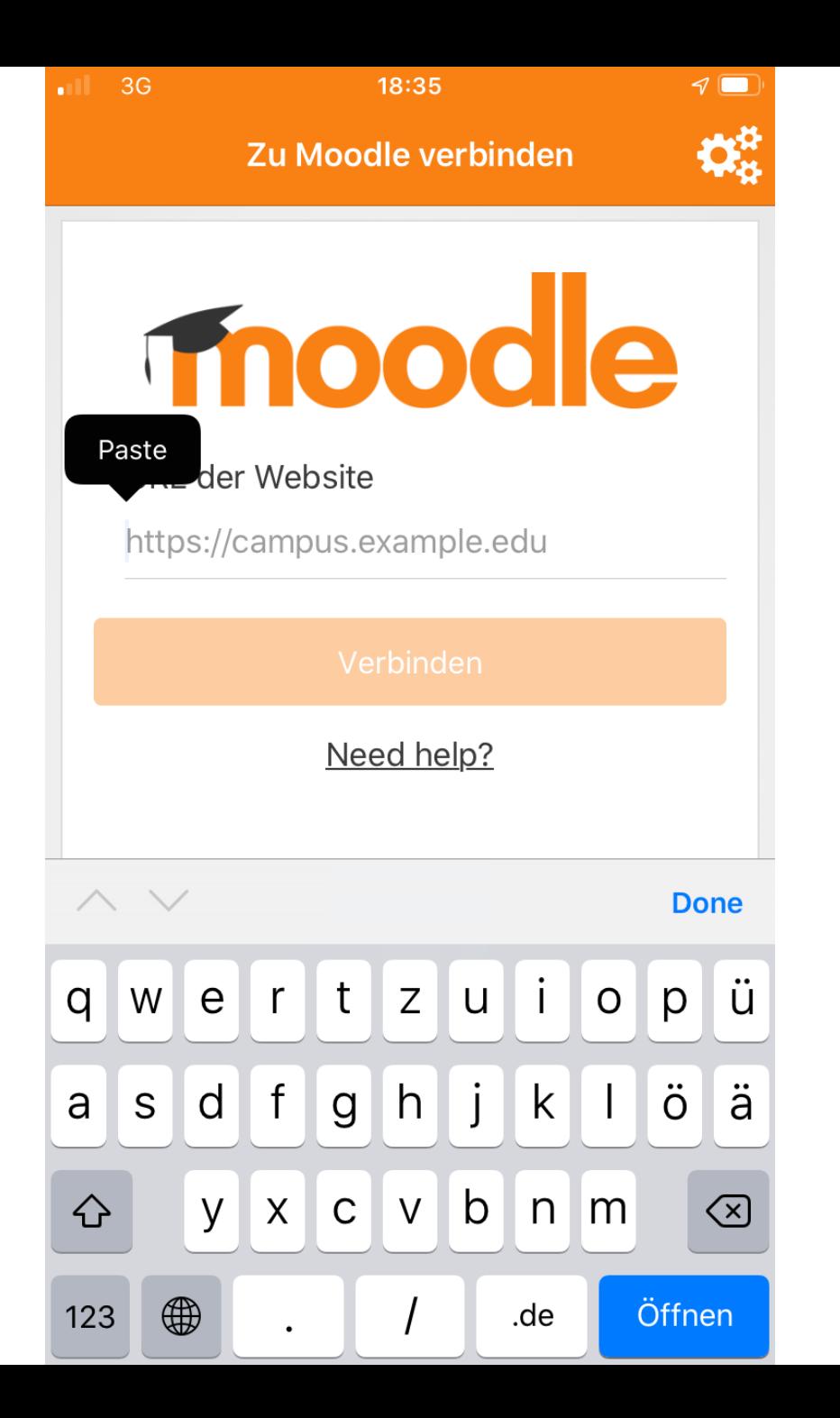

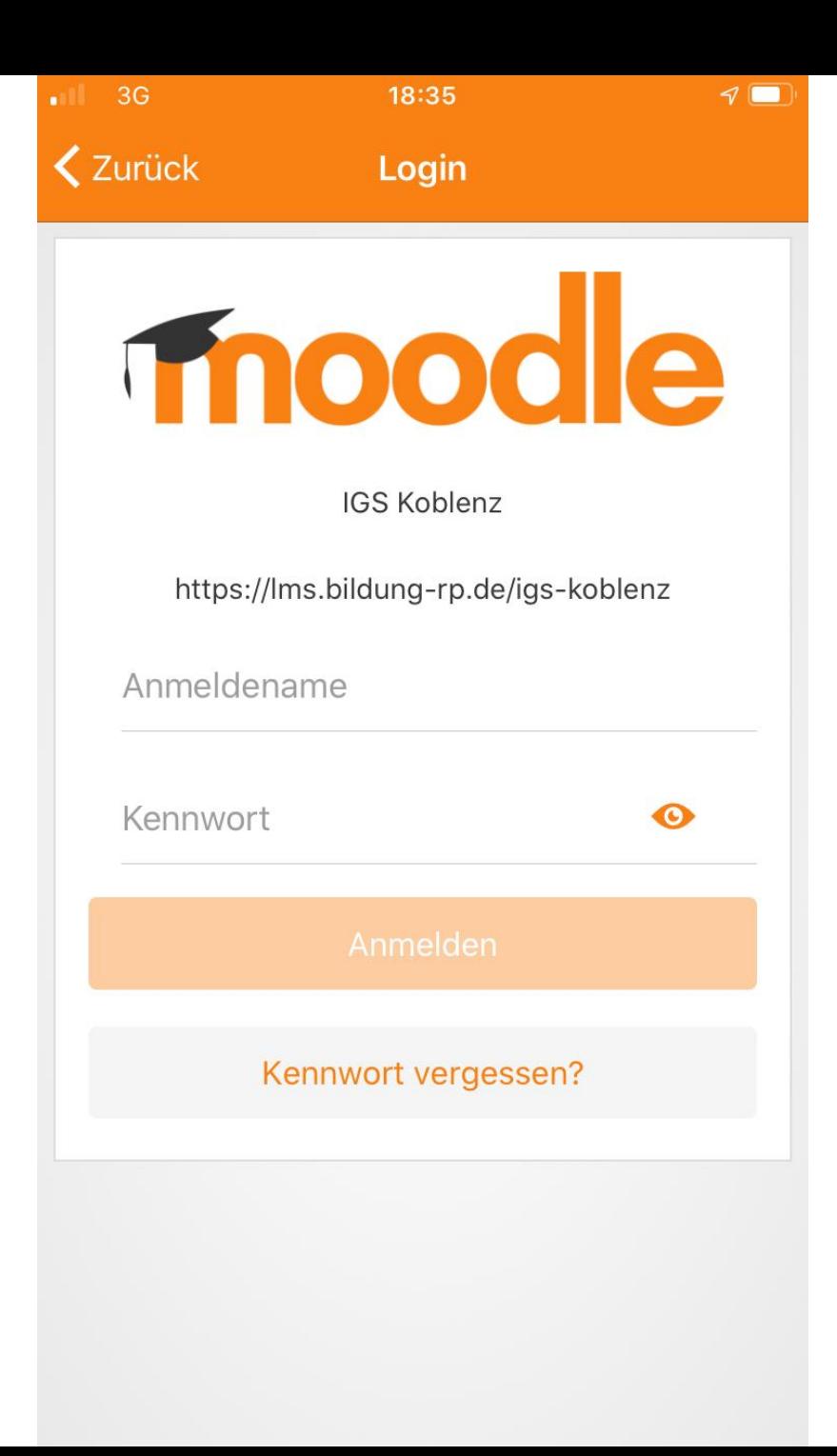

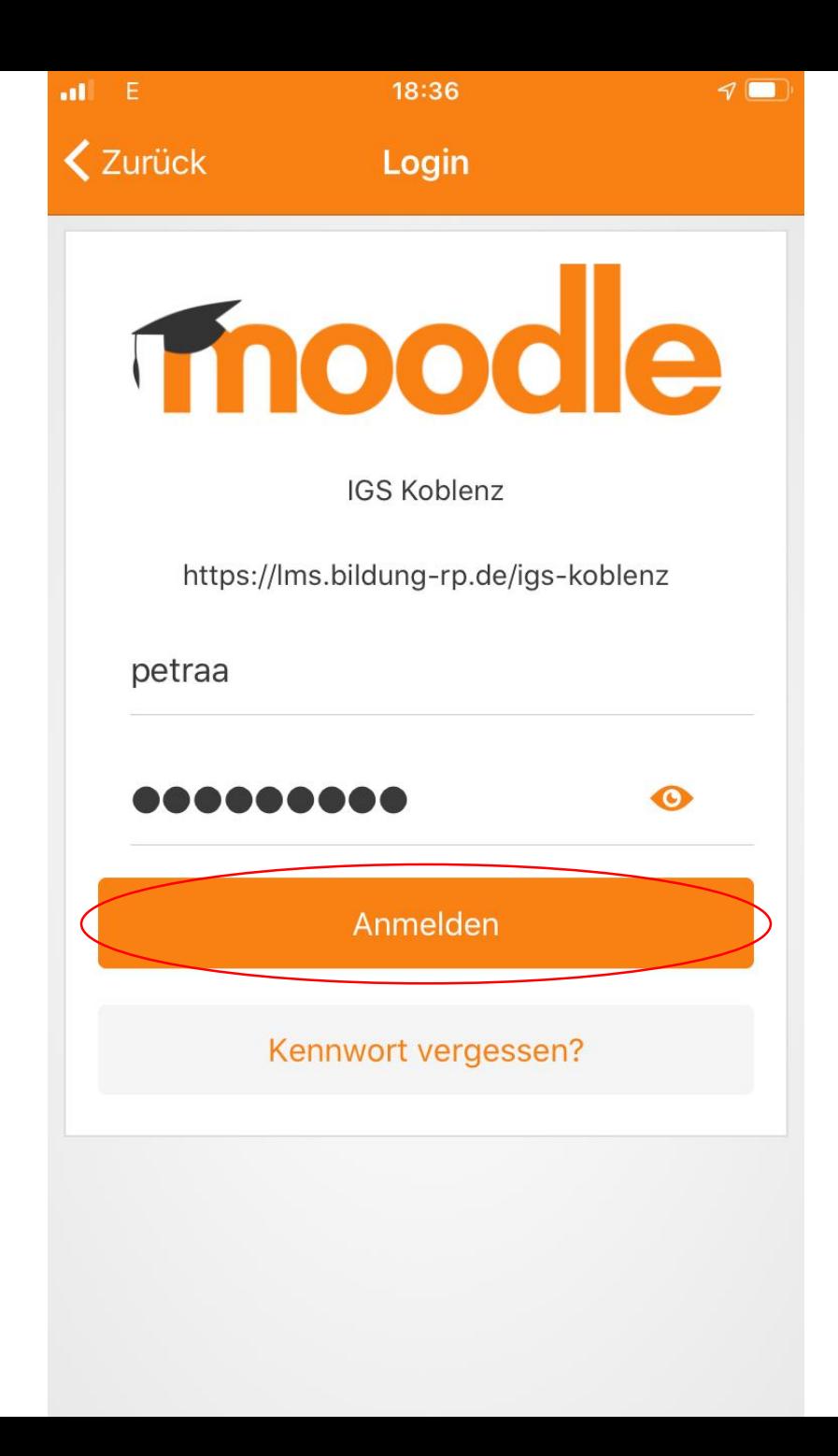

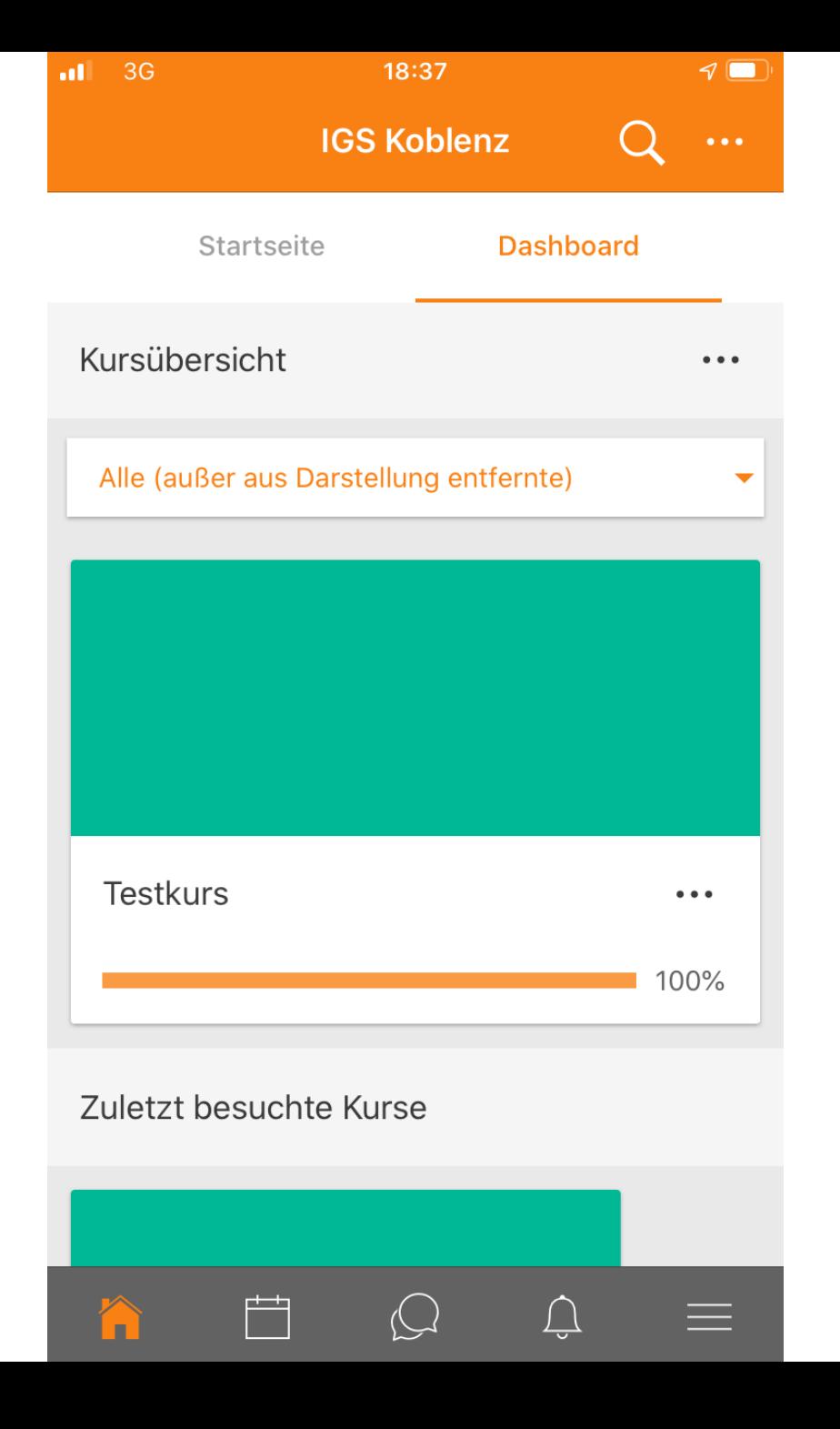

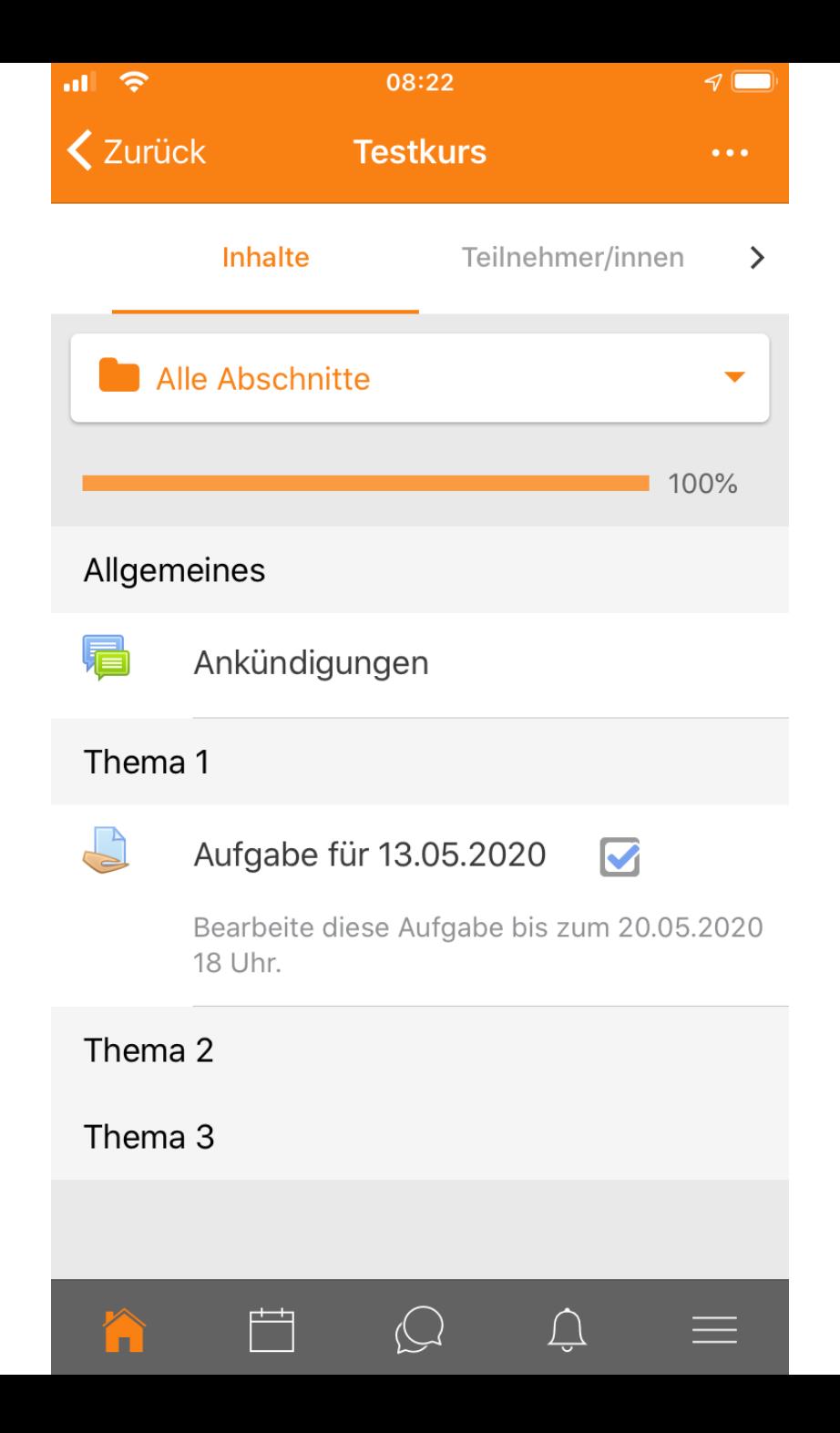

# Benutzer wechseln  $User$   $\rightarrow$  persönlicher Login

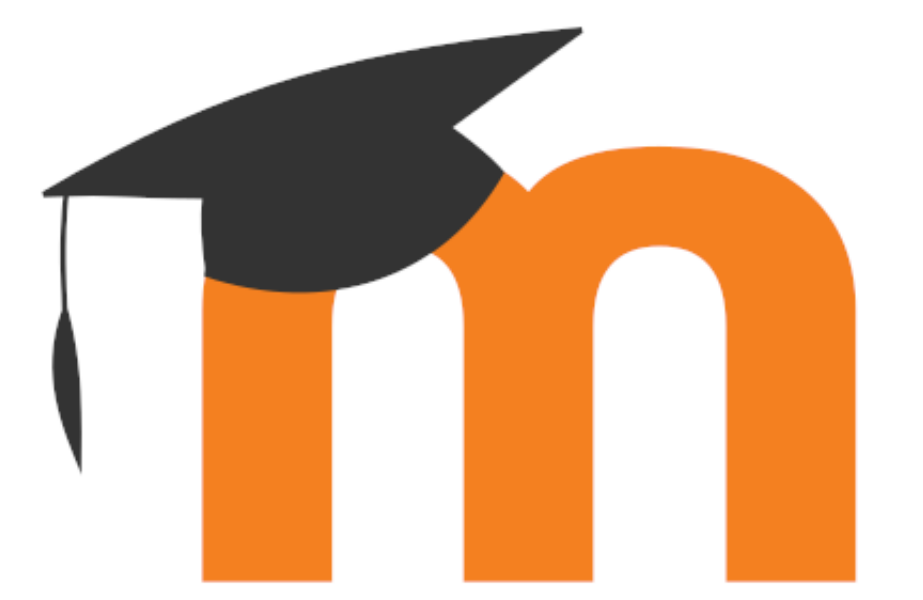

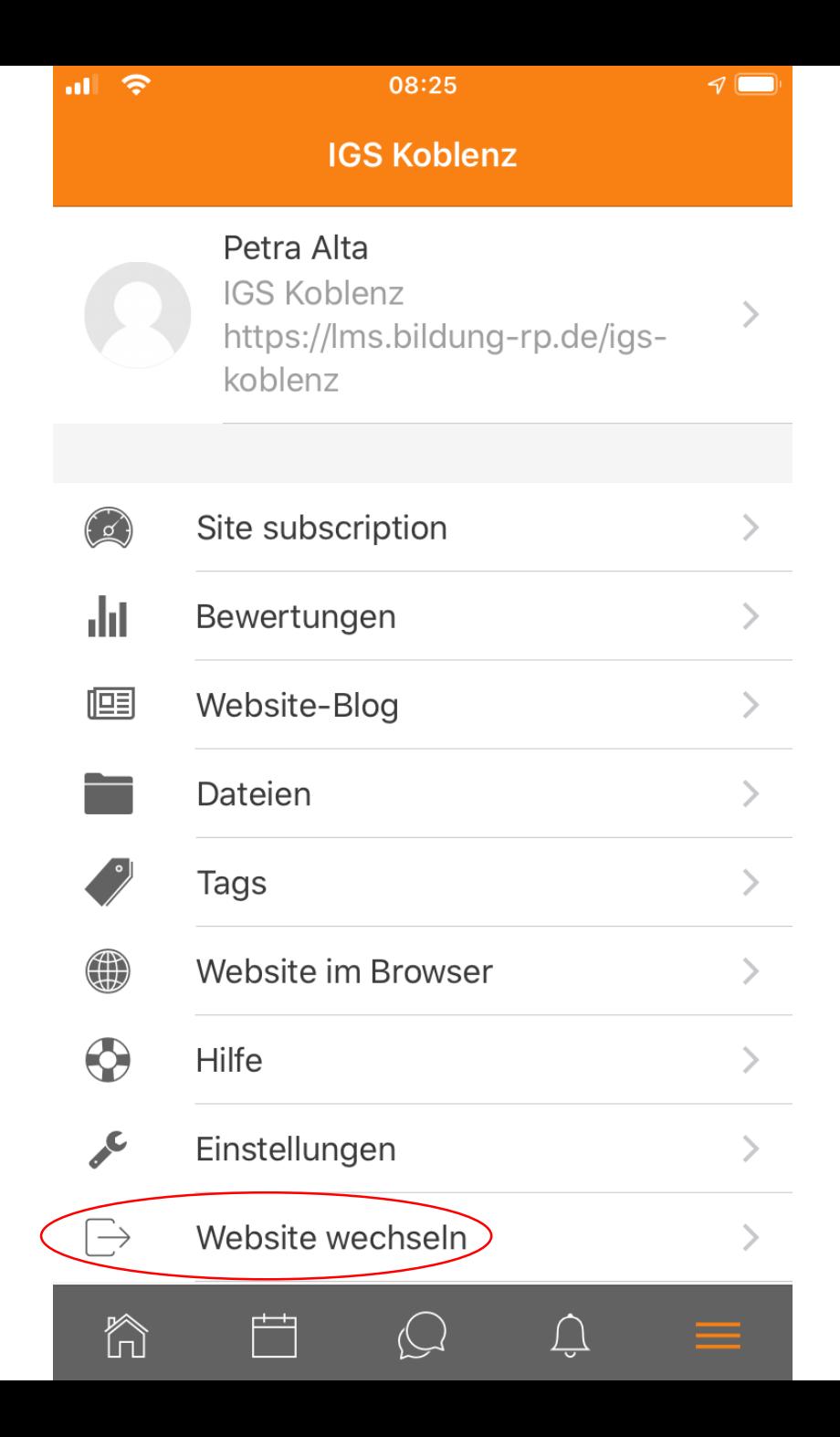

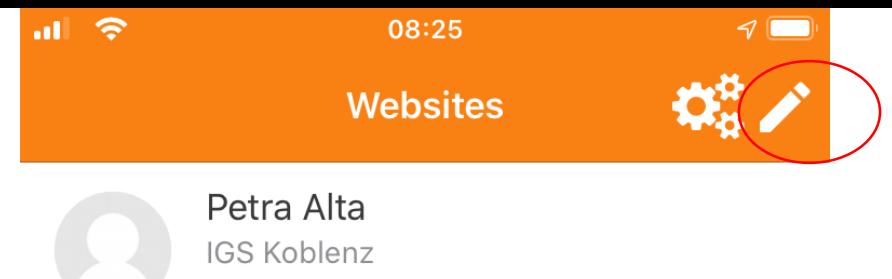

Ims.bildung-rp.de/igs-koblenz

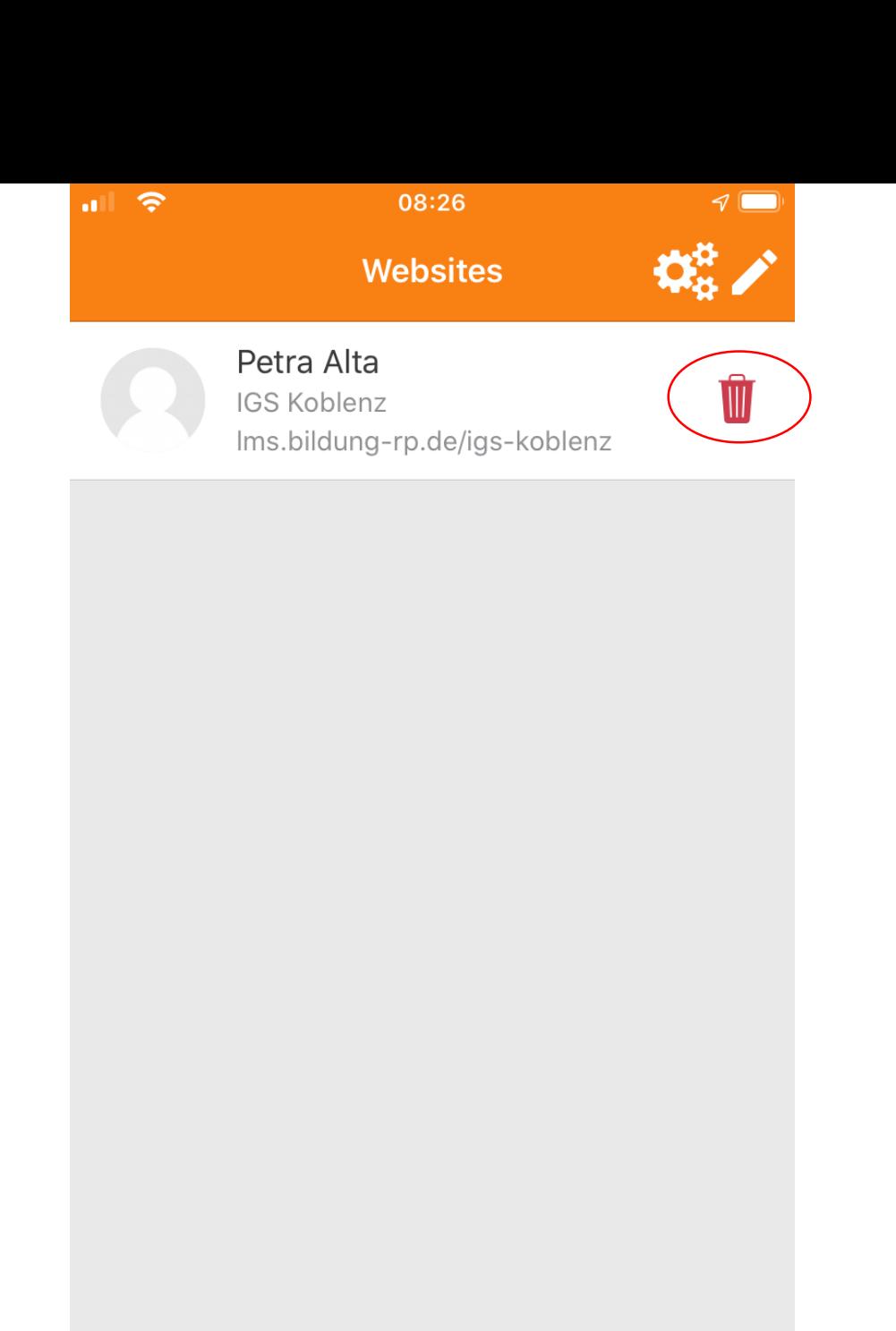

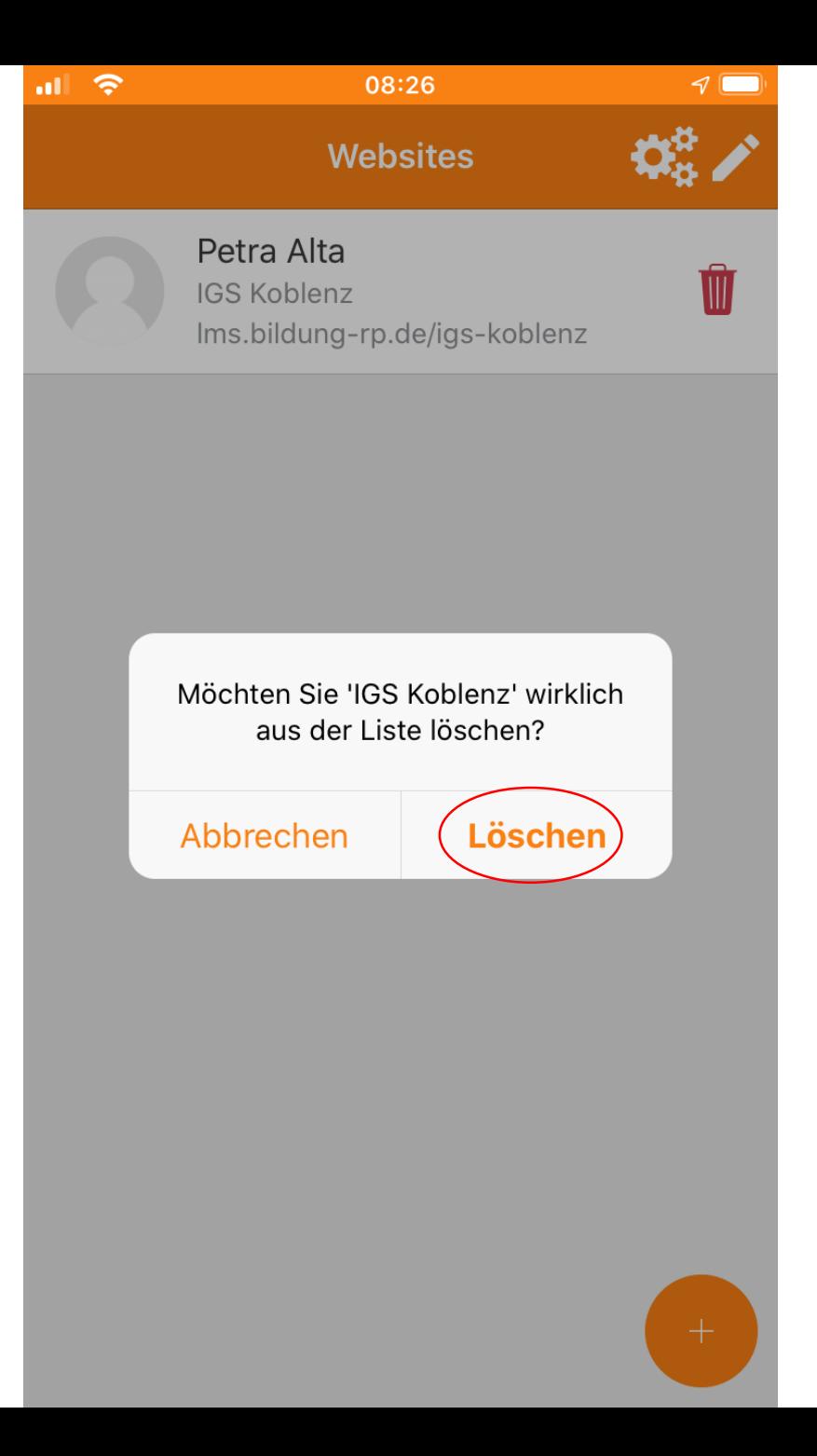

18:35 a igskoblenz.de **1□** 

 $\overline{\phantom{a}}$ 

 $\blacksquare$  3G

Pädagogischen Landesinstitut Rheinland-Pfalz

ausdrücklich empfohlen.

Hier gelangen Sie zur Moodleseite der IGS Koblenz: https://lms.bildung-rp.de/igs-koblenz/

Wenn Sie mehr über Moodle wissen möchten, können Sie es hier nachlesen: https://lernenonline.bildung-rp.de/

Hier sind einige Anleitungsvideos zum Umgang mit Moodle:

Selbstregistrierung

Aufgaben abgeben

Aufgaben abgeben mit der Moodle-App

Für Fragen stehe ich Ihnen gerne per Mail zur Verfügung unter orgaleitung@igs-koblenz.net

Mit freundlichen Grüßen Bernhard Günther

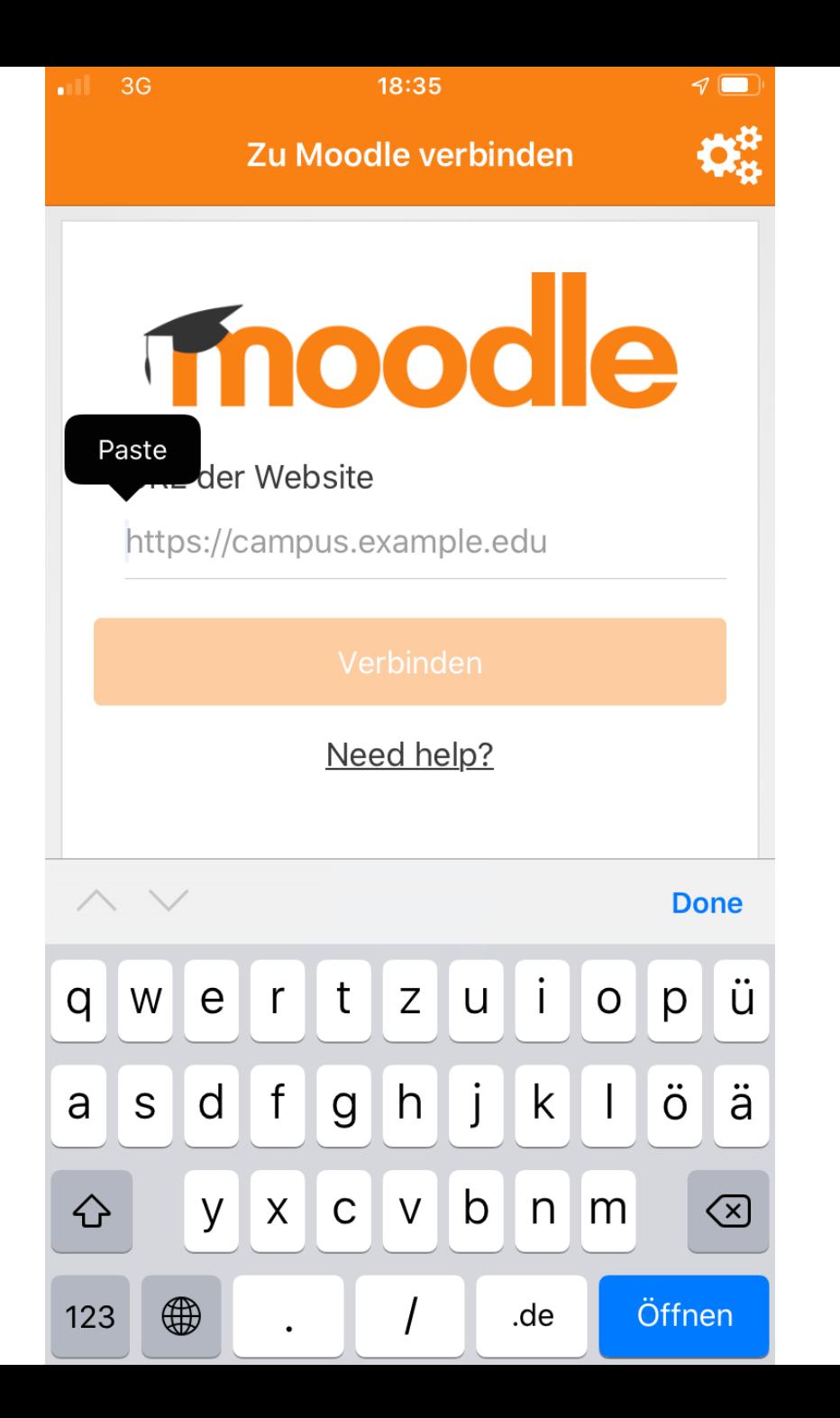

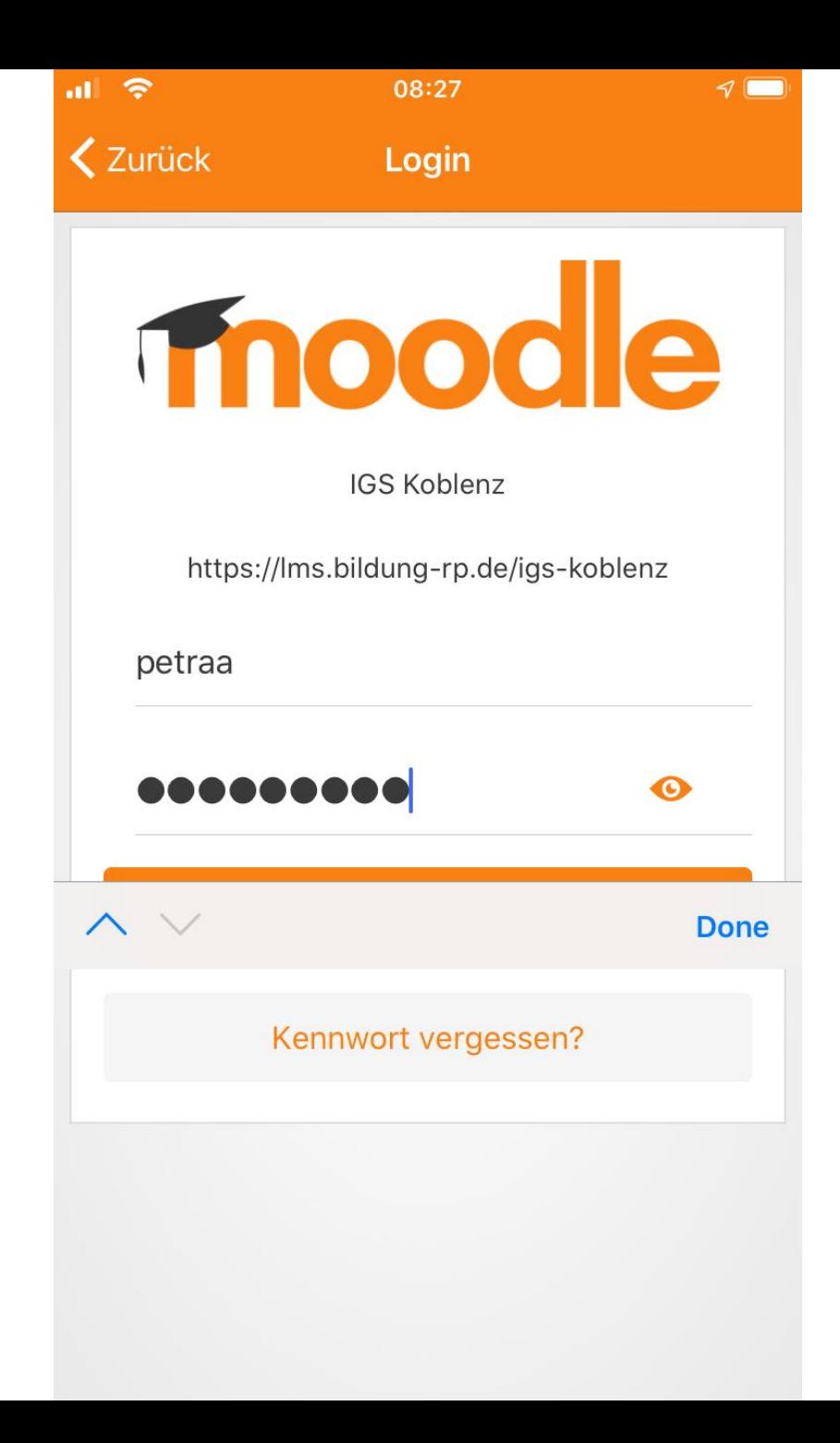

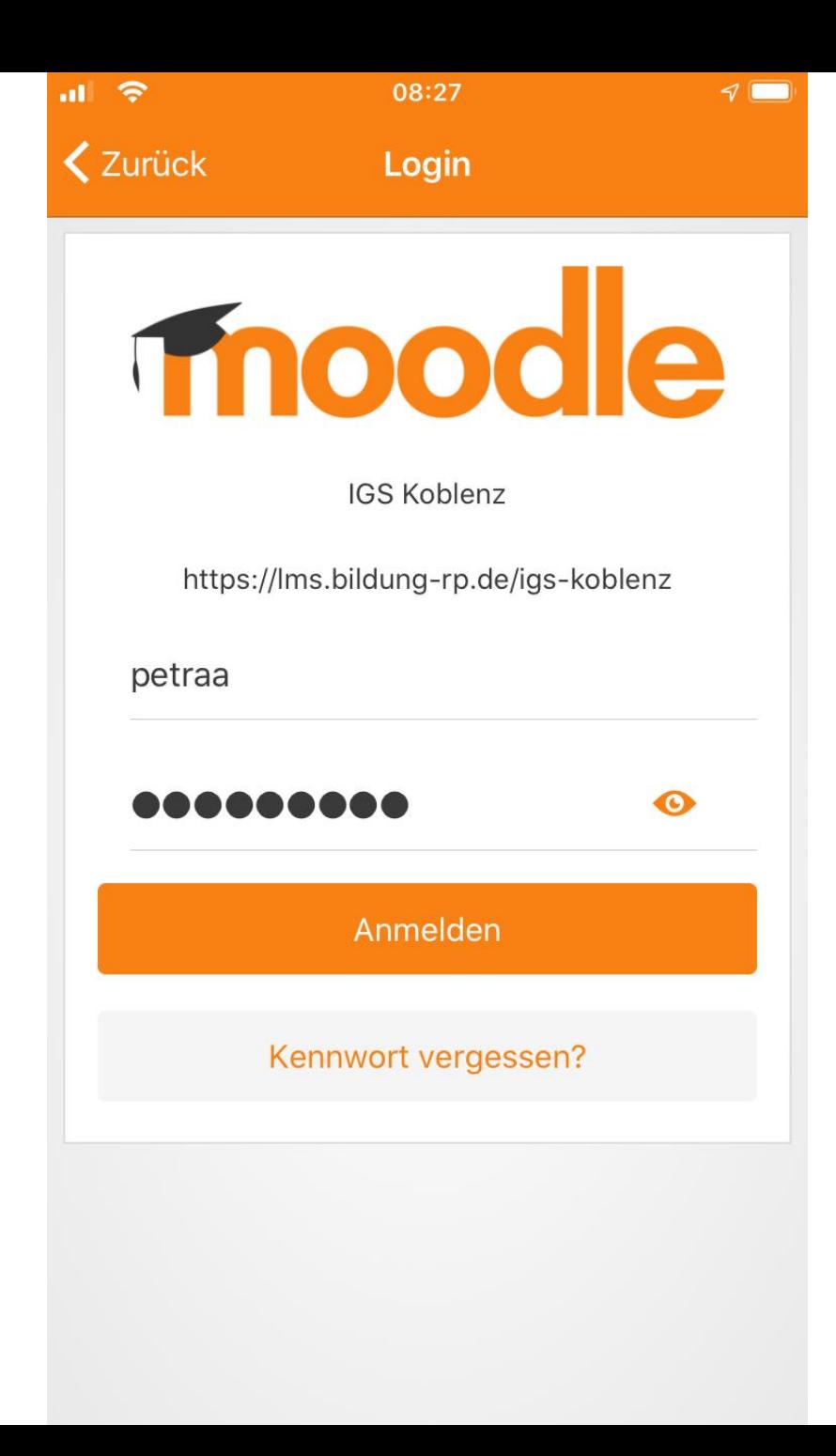

## Aufgabe abgeben

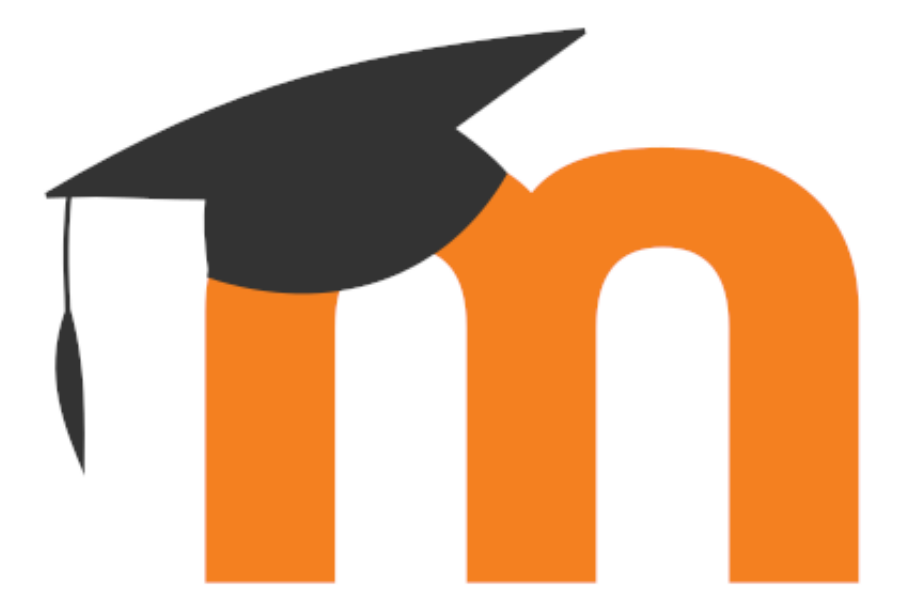

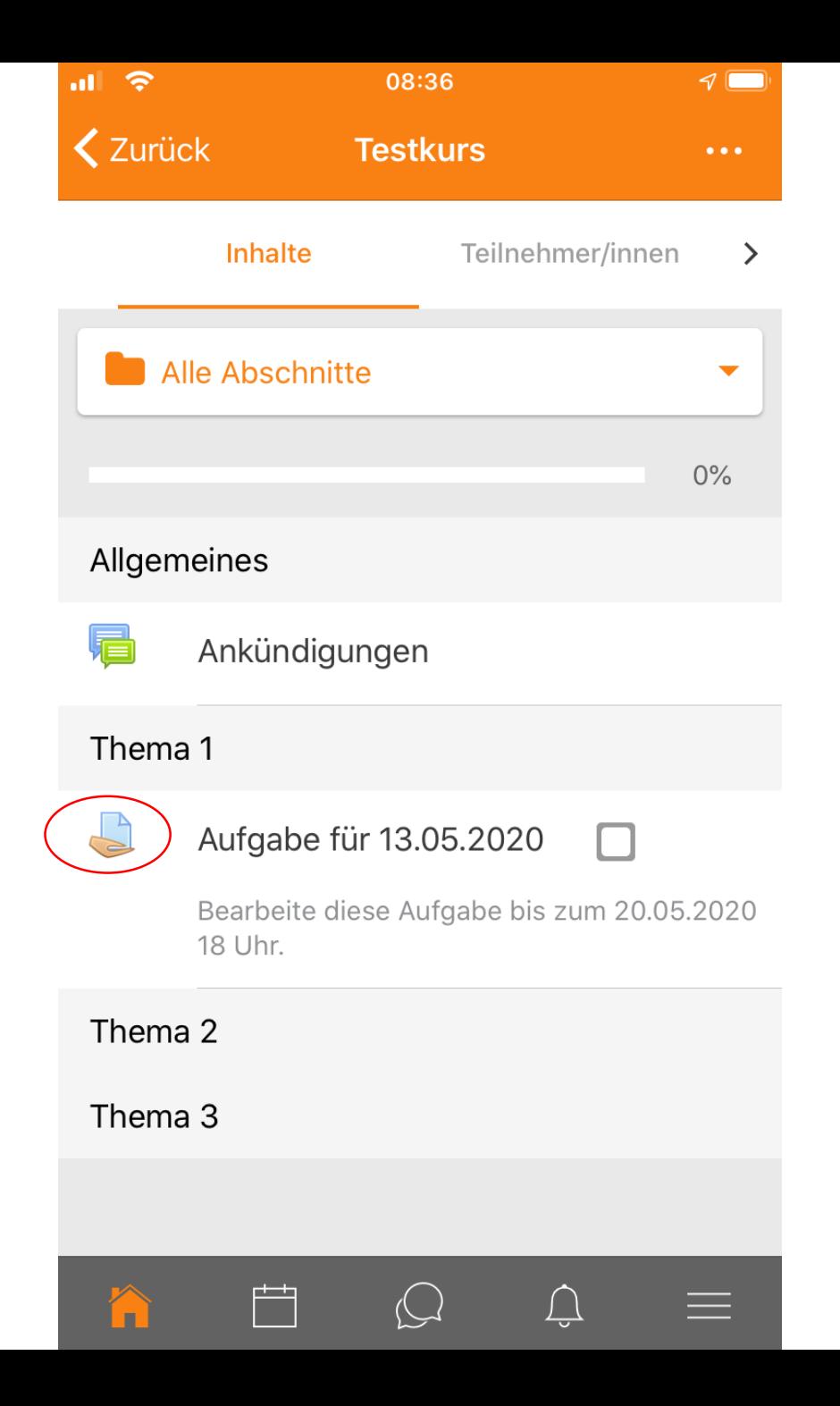

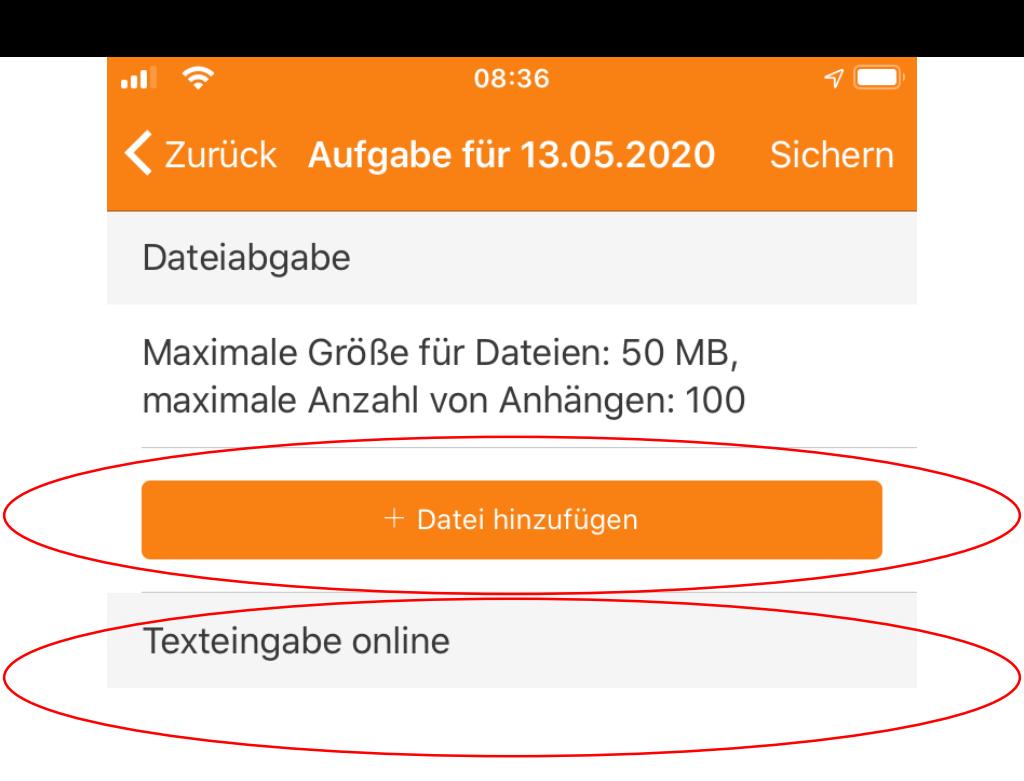

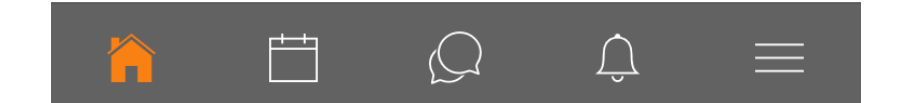

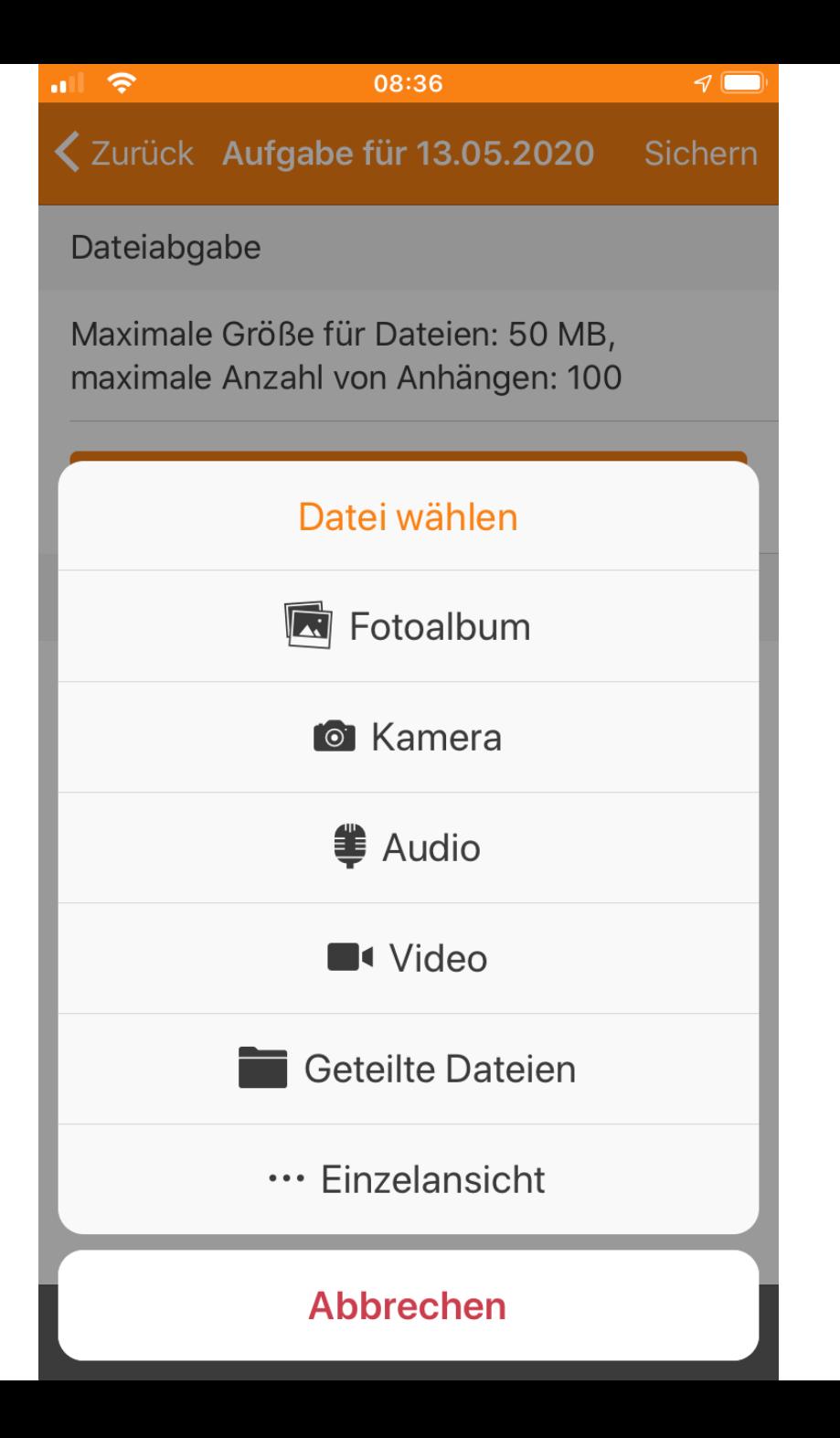

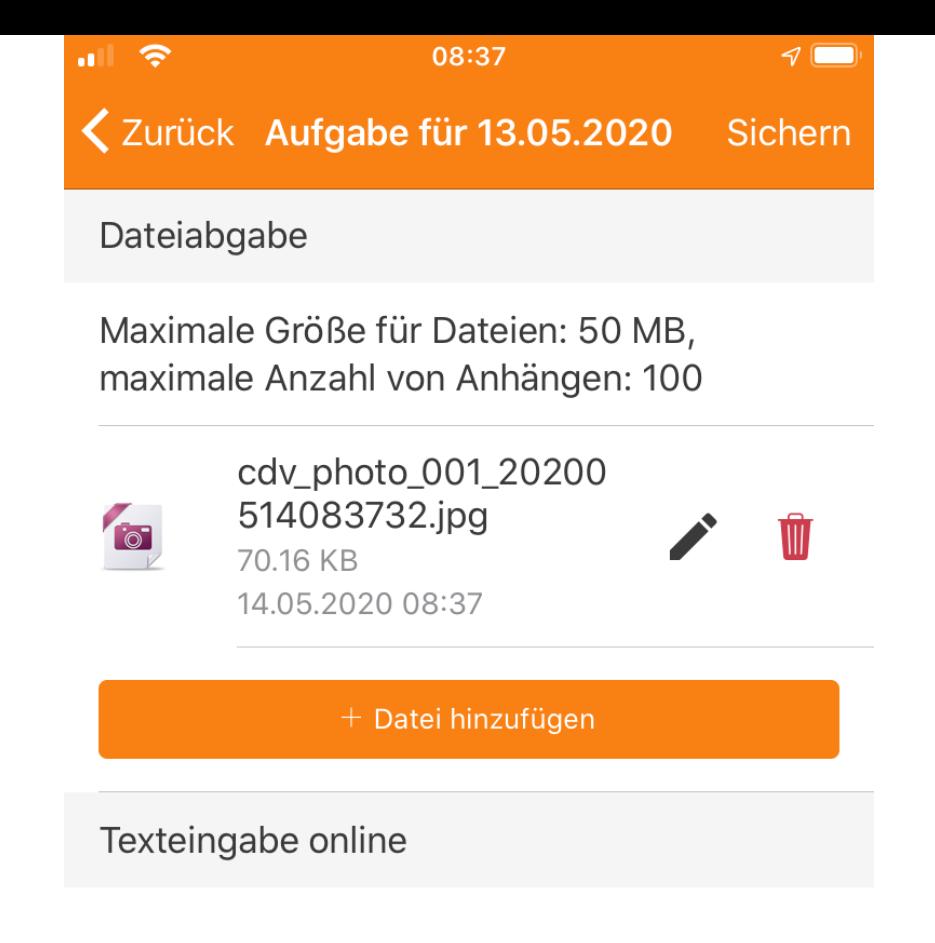

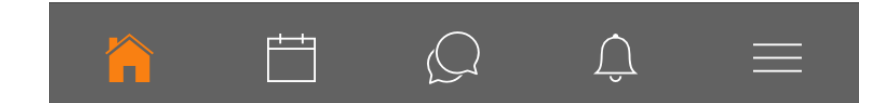

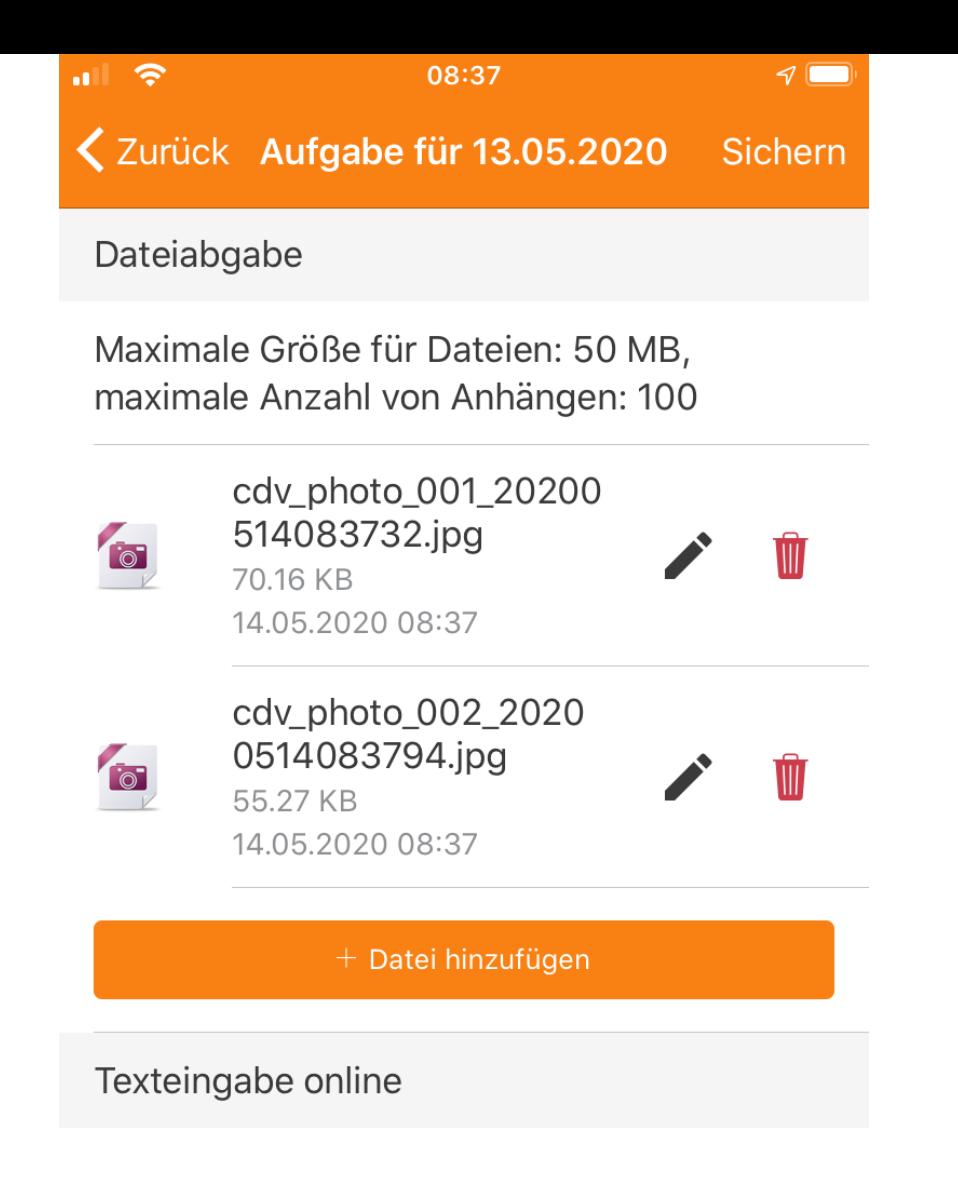

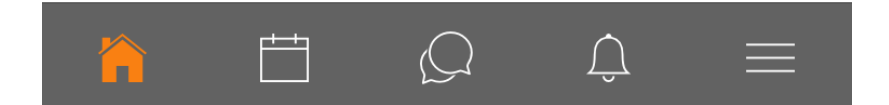

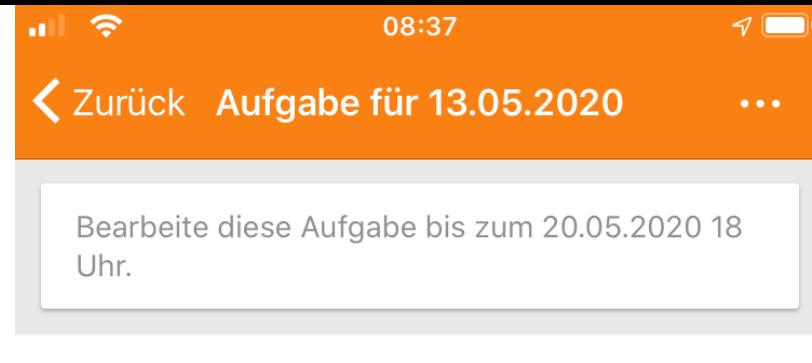

#### Abgabestatus

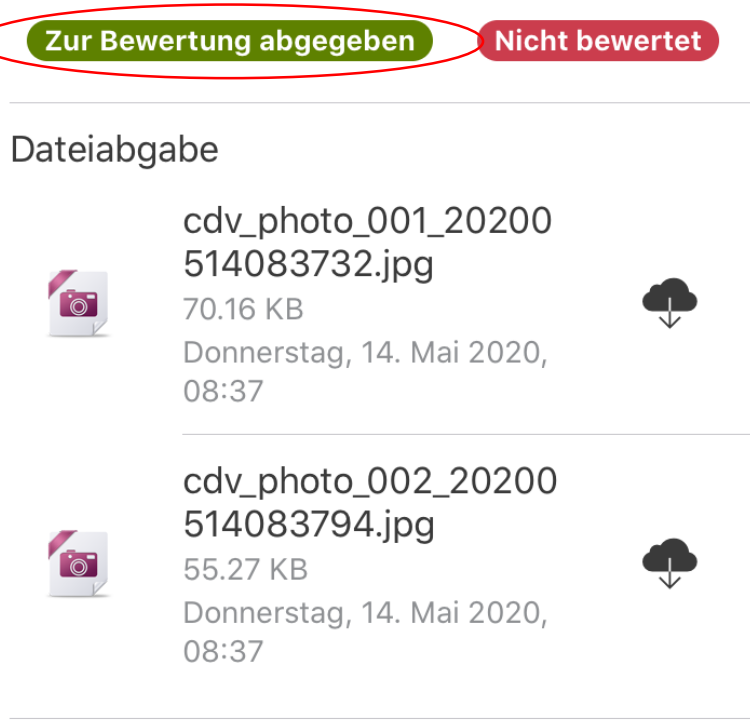

Abgabekommentare Kommentare (0)

#### Texteingabe online

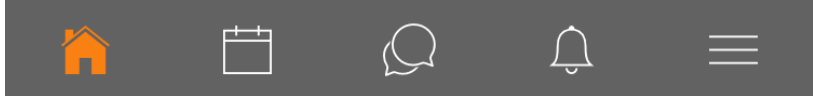

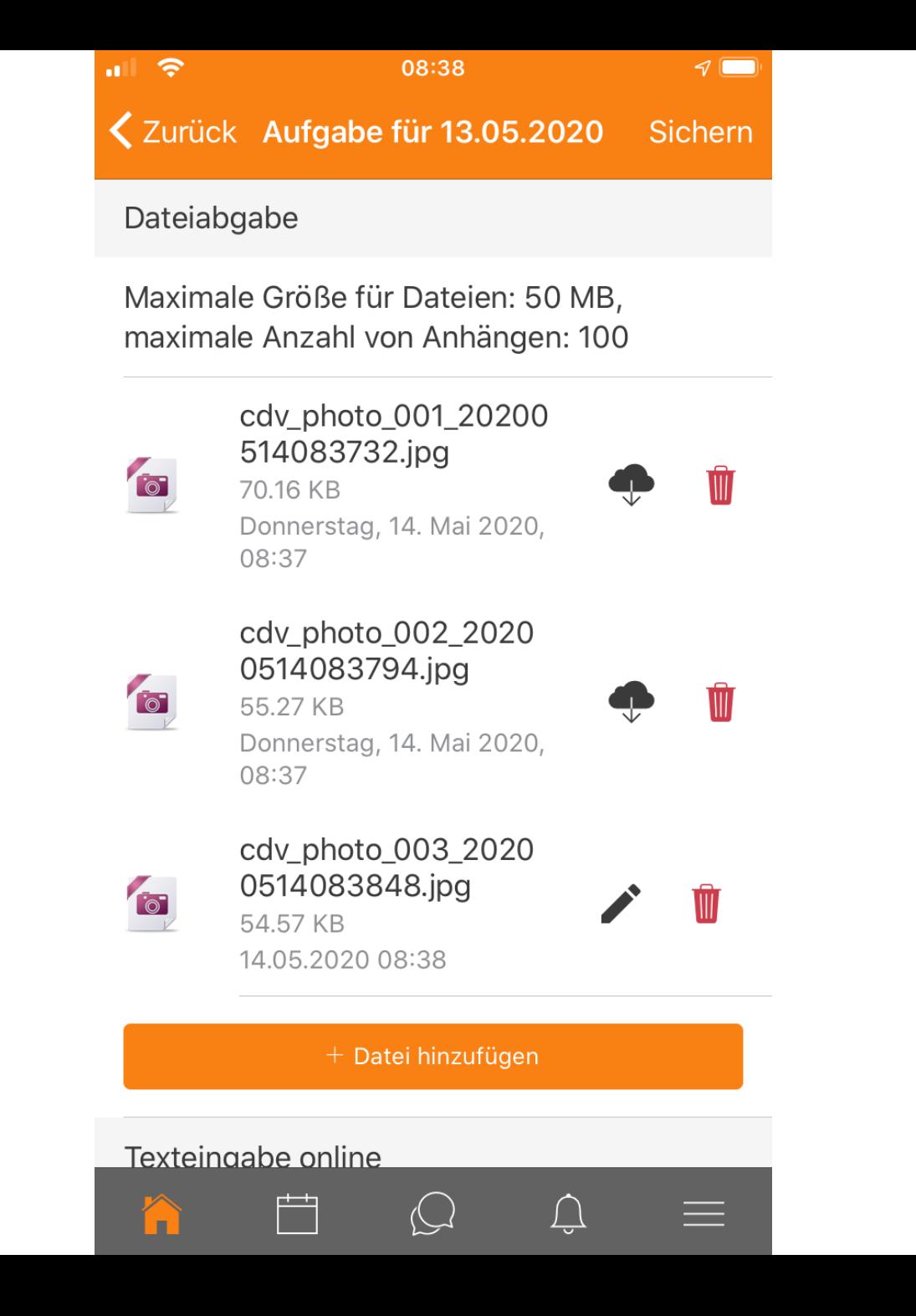

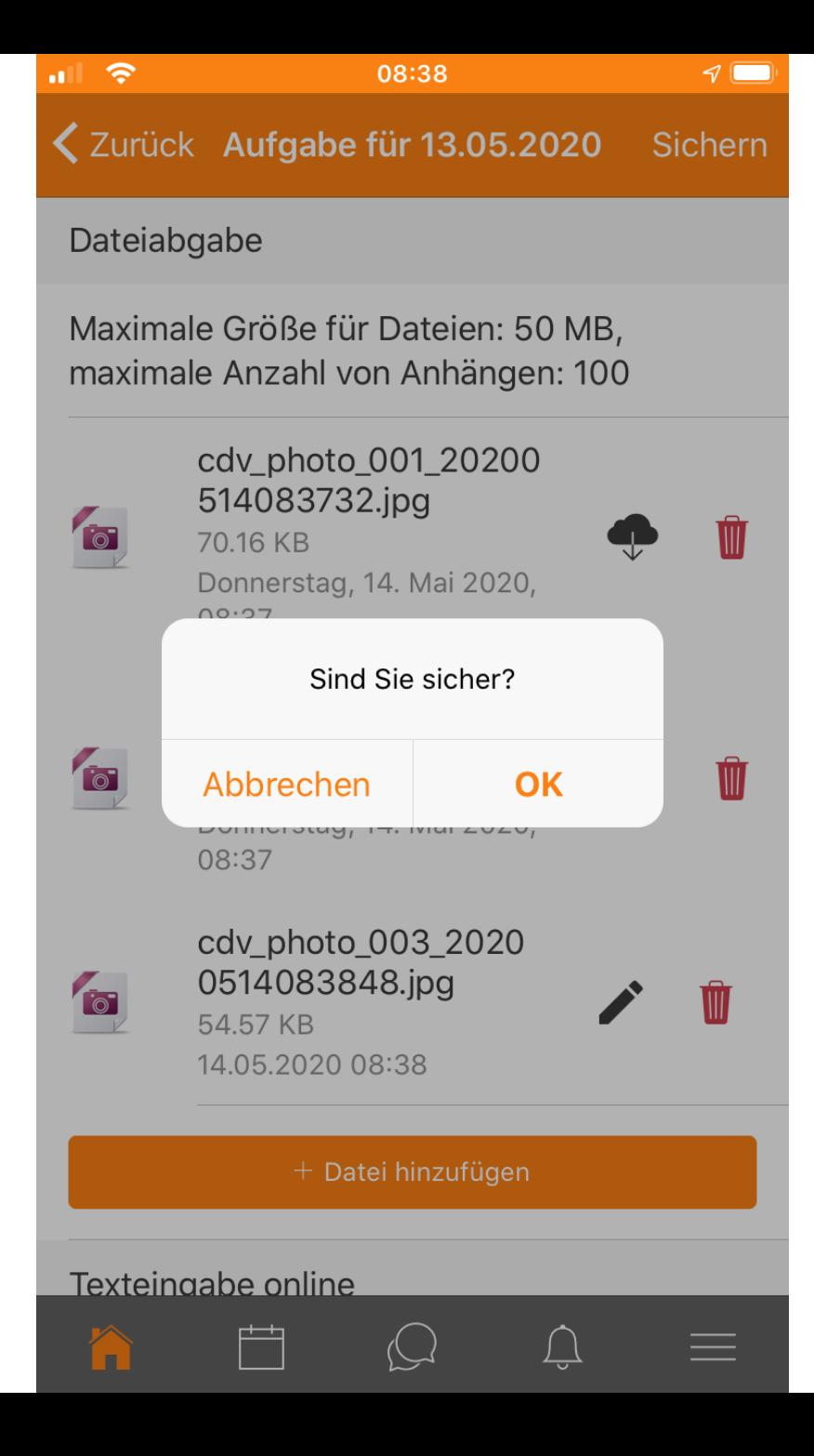

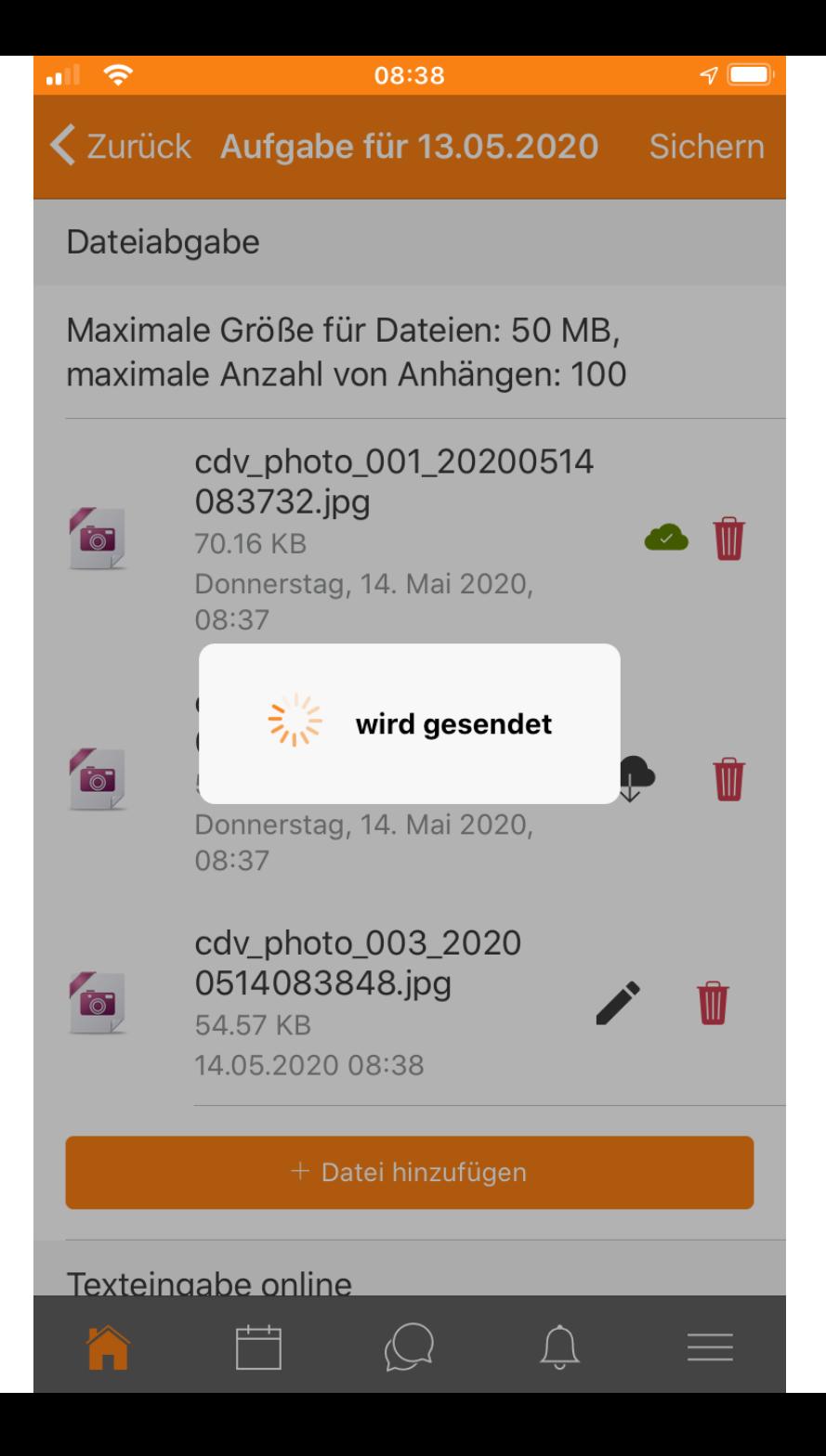

## Hilfreiche Apps zur Unterstützung von Moodle

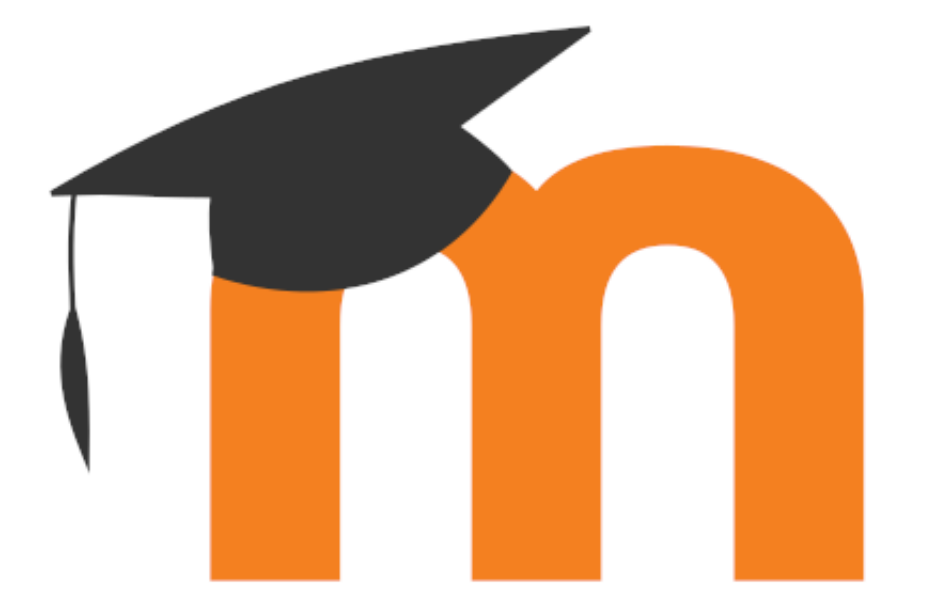

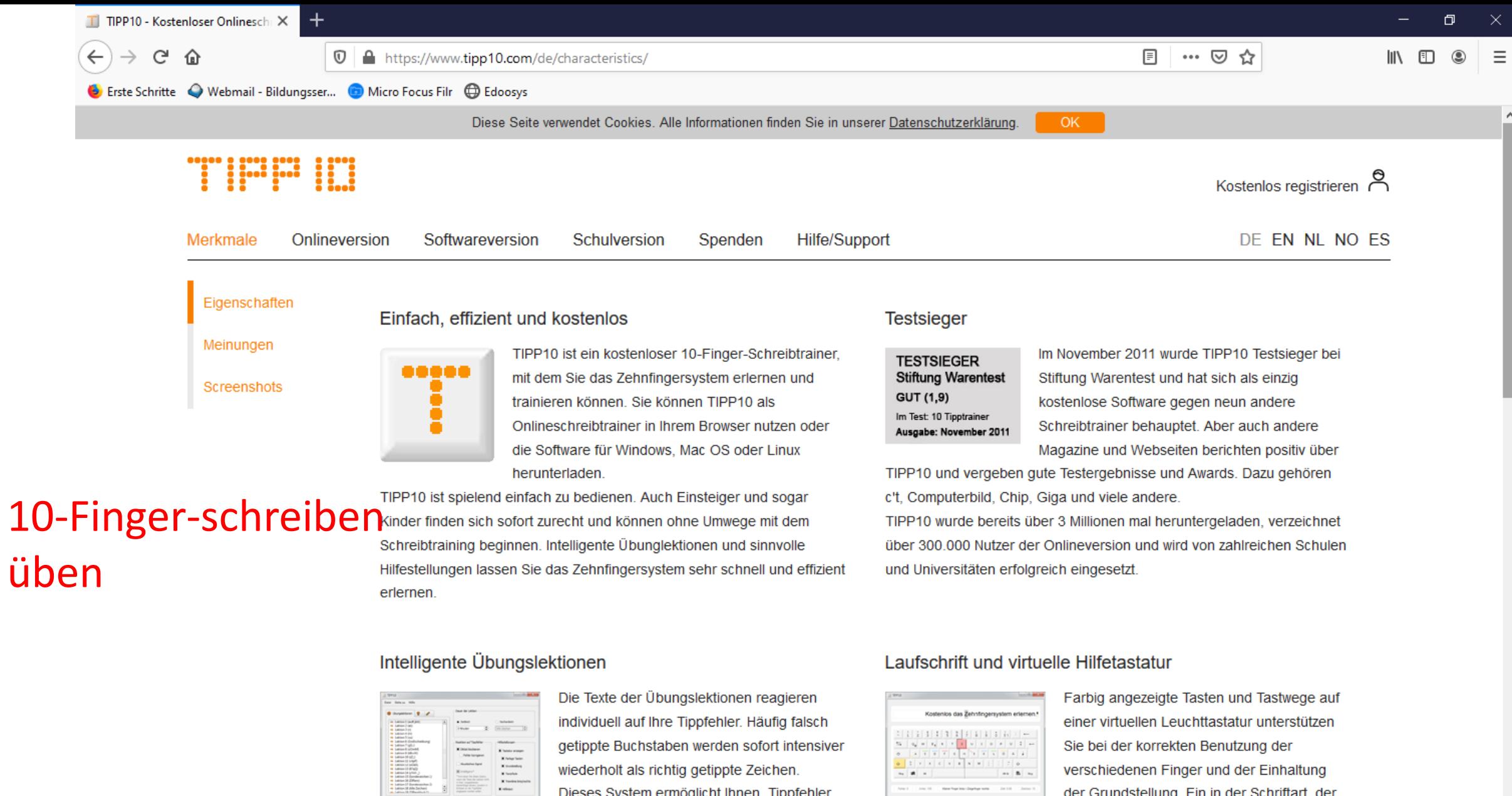

Dieses System ermöglicht Ihnen, Tippfehler schnell in den Griff zu bekommen und das Zehnfingersystem effizient und fehlerfrei zu erlernen. Zudem verspricht es

da kojn Diktat dom anderen gleicht. 20 aufeinande

TIPP ID

H

peace and preference

11:02 **60518**PO 14.05.2020

der Grundstellung. Ein in der Schriftart, der

Geschwindigkeit und farblich einstellbares

and a product of the control of the

Laufband ermöglicht Ihnen kontinuierlichen Schreibfluss. Zusätzlich

ndon Einger in einer Statueleicte

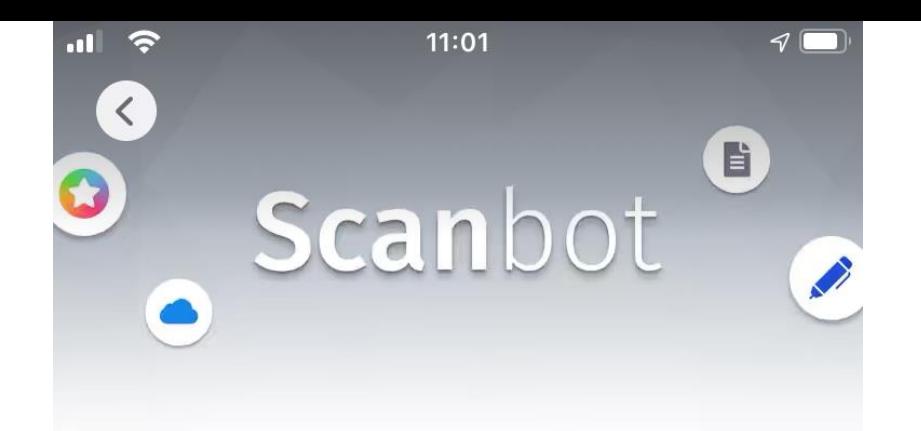

**ScanPro App -**Dokumente, PDF u Scanner App: Fax, Beleg &... ௴ LADEN In-App-Käufe

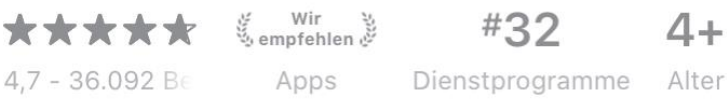

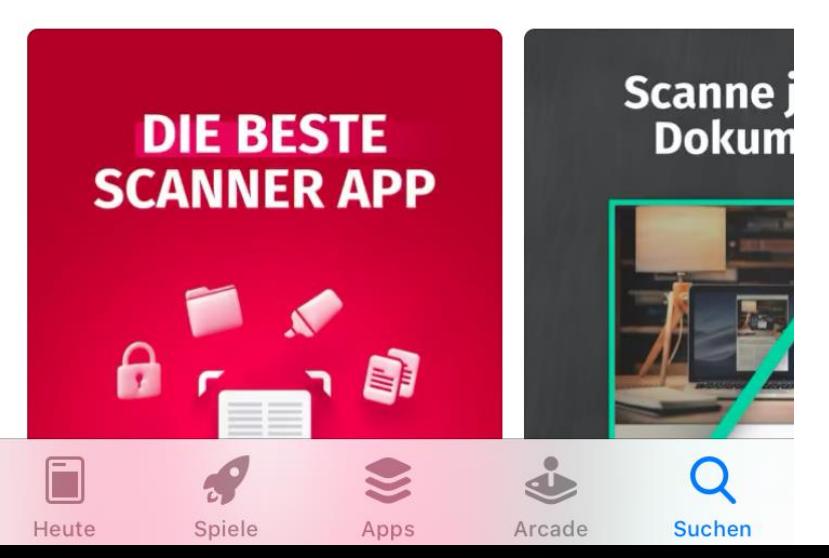

### Foto als pdf speichern

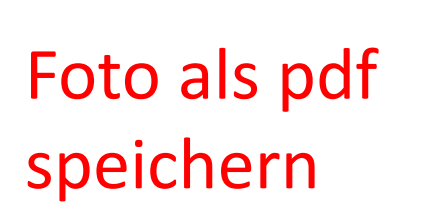

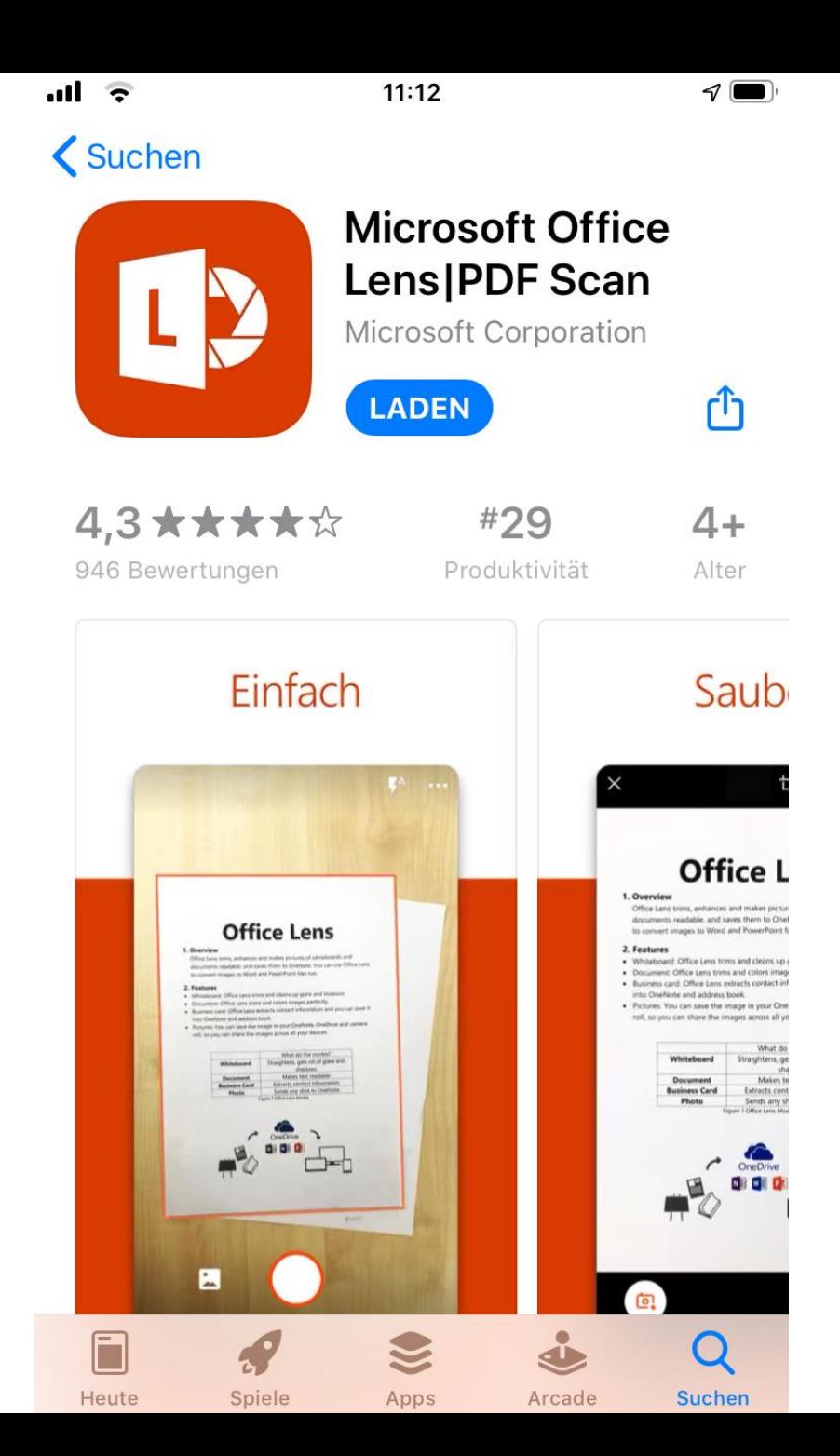